# **SKRIPSI**

# <span id="page-0-0"></span>**MIGRASI DAN PEMETAAN BASIS DATA MENGGUNAKAN PENTAHO DATA INTEGRATION PADA PORTAL PENGEMBANGAN DAN PEMBINAAN SUMBER DAYA MANUSIA (PPSDM)**

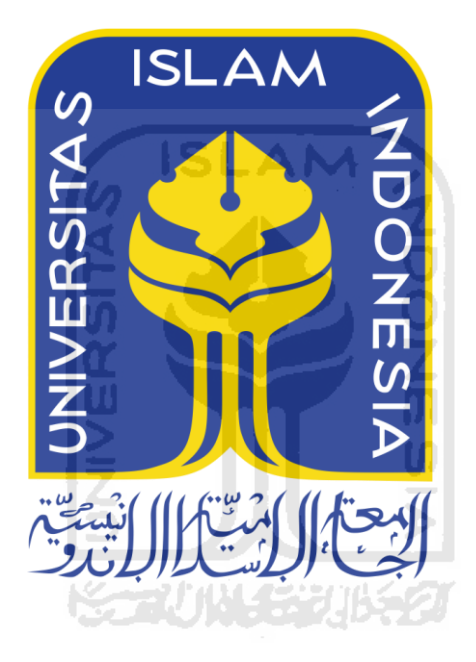

Disusun Oleh:

N a m a NIM

: Mahisa Agni Satria Panatagama : 16523205

**PROGRAM STUDI INFORMATIKA – PROGRAM SARJANA FAKULTAS TEKNOLOGI INDUSTRI UNIVERSITAS ISLAM INDONESIA**

**2020**

## **1 HALAMAN PENGESAHAN DOSEN PEMBIMBING**

# <span id="page-1-0"></span>**MIGRASI DAN PEMETAAN BASIS DATA MENGGUNAKAN PENTAHO DATA INTEGRATION PADA PORTAL PENGEMBANGAN DAN PEMBINAAN SUMBER DAYA MANUSIA (PPSDM)**

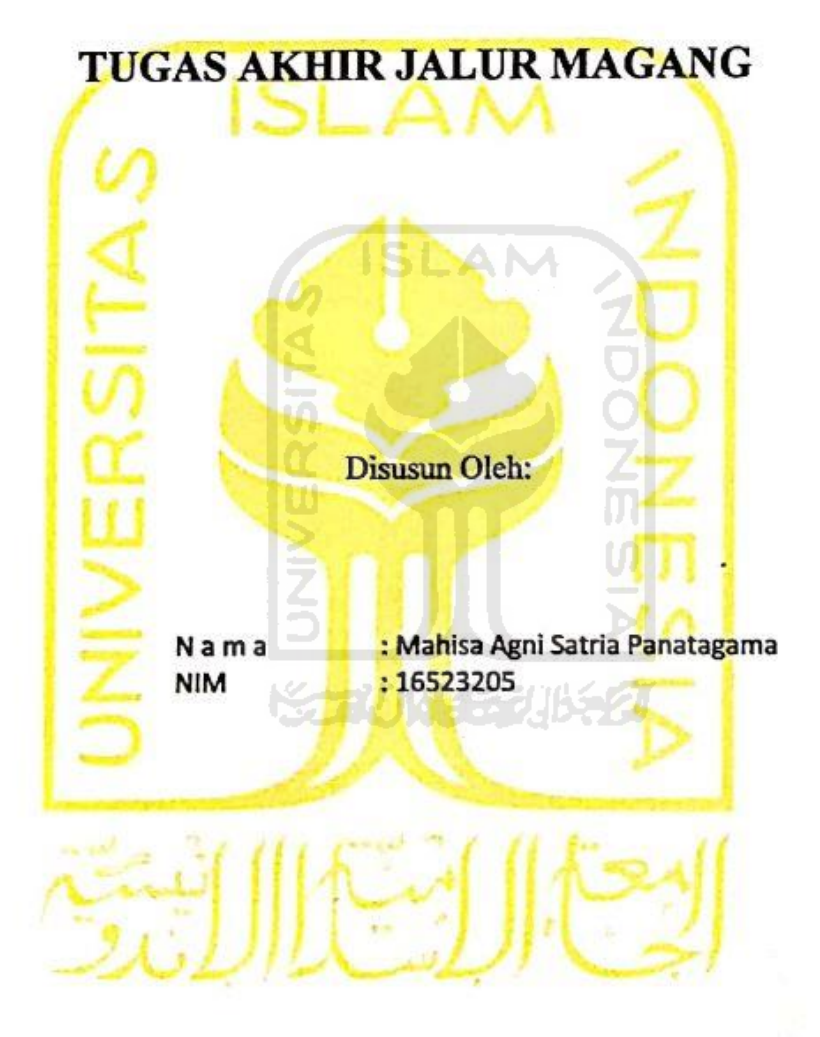

Yogyakarta, 16 Desember 2019 Pembimbing,

Andhik Budi Cahyono, S.T., M.T.

## **HALAMAN PENGESAHAN DOSEN PENGUJI**

# <span id="page-2-0"></span>**MIGRASI DAN PEMETAAN BASIS DATA MENGGUNAKAN PENTAHO DATA INTEGRATION PADA PORTAL PENGEMBANGAN DAN PEMBINAAN SUMBER DAYA MANUSIA (PPSDM)**

# **TUGAS AKHIR JALUR MAGANG**

Telah dipertahankan di depan sidang penguji sebagai salah satu syarat untuk memperoleh gelar Sarjana Komputer dari Program Studi Informatika di Fakultas Teknologi Industri Universitas Islam Indonesia

Yogyakarta, 22 Juli 2020

Tim Penguji

**Ketua Penguji**

Andhik Budi Cahyono, S.T., M.T.

**Anggota 1**

Hanson Prihantoro Putro, S.T., M.T.

**Anggota 2**

Taufiq Hidayat, S.T., M.C.S.

Mengetahui,

Ketua Program Studi Informatika – Program Sarjana

Fakultas Teknologi Industri Universitas Islam Indonesia alm. EKNOLOG ( Dr. Raden Teduh Dirgahayu, S.T., M.Sc. )

## **HALAMAN PERNYATAAN KEASLIAN TUGAS AKHIR**

<span id="page-3-0"></span>Yang bertanda tangan di bawah ini:

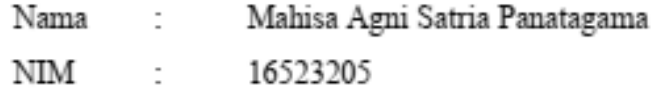

Tugas akhir dengan judul:

# **MIGRASI DAN PEMETAAN BASIS DATA MENGGUNAKAN PENTAHO DATA INTEGRATION PADA PORTAL PENGEMBANGAN DAN PEMBINAAN SUMBER DAYA MANUSIA (PPSDM)**

Menyatakan bahwa seluruh komponen dan isi dalam tugas akhir ini adalah hasil karya saya sendiri. Apabila dikemudian hari terbukti ada beberapa bagian dari karya ini adalah bukan hasil karya sendiri, tugas akhir yang diajukan sebagai hasil karya sendiri ini siap ditarik kembali dan siap menanggung resiko dan konsekuensi apapun.

Demikian surat pernyataan ini dibuat, semoga dapat dipergunakan sebagaimana mestinya.

Yogyakarta, 22 Juli 2020

Mahisa Agni Satria Panatagama Mahisa Agni Satria Panatagama

## **HALAMAN PERSEMBAHAN**

<span id="page-4-0"></span>Syukur *Alhamdulillah*, segala puji bagi Allah *subhanahu wa ta'ala* atas berkat rahmat dan hidayah-Nya, penulis dapat menyelesaikan laporan tugas akhir dari kegiatan magang yang telah dilaksanakan. Tugas akhir ini penulis persembahkan untuk:

- 1. Orang tua saya, karena telah memberikan kesempatan dan dukungan kepada penulis sehingga dapat melaksanakan kuliah dengan baik hingga saat ini menjadi lebih baik.
- 2. Keluarga, seluruh keluarga besar yang telah mendukung dan memberikan semangat kepada penulis dalam menyelesaikan kuliah.

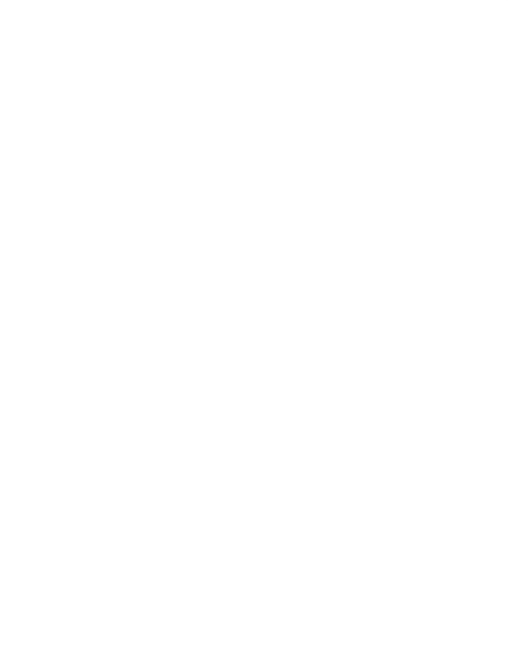

## **HALAMAN MOTO**

<span id="page-5-0"></span>*"Carilah apa yang kita suka, apa yang kita jago, apa yang dunia butuhkan, dan apa yang dunia akan bayar untuk kita"*

*"Jangan terlalu banyak berpikir. Usia dua puluhan Anda adalah saat-saat Anda seharusnya bertarung"*

*"Semua orang memiliki potensinya masing-masing, tinggal bagaimana usaha kita untuk memahami dan menggali potensi yang ada dalam diri"*

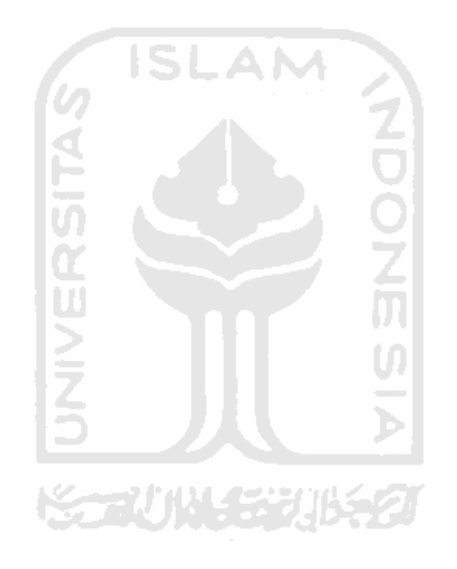

### **KATA PENGANTAR**

#### <span id="page-6-0"></span>*Assalamu'alaikum Warahmatullahi. Wabarakatuh*

Alhamdulillah, puji syukur penulis panjatkan kepada Allah *subhanahu wa ta'ala* atas segala kelimpahan rahmat dan karunia-Nya sehingga penulis dapat menyelesaikan tugas akhir ini yang berjudul "MIGRASI DAN PEMETAAN BASIS DATA MENGGUNAKAN PENTAHO DATA INTEGRATION PADA PORTAL PENGEMBANGAN DAN PEMBINAAN SUMBER DAYA MANUSIA (PPSDM)" dengan baik. Penulisan tugas akhir ini dilakukan dalam rangka memenuhi salah satu syarat untuk memperoleh gelar Sarjana Komputer Program Studi Informatika Fakultas Teknologi Industri Universitas Islam Indonesia.

Dalam penyelesaian tugas akhir ini, tentunya tidak terlepas dari banyak pihak yang telah memberikan masukan dan bantuan kepada penulis. Untuk itu, penulis mengucapkan terima kasih kepada:

- 1. Orang tua yang telah memberikan waktu dan dukungan kepada penulis untuk melaksanakan magang dan dalam penyusunan tugas akhir ini.
- 2. Ibu Aridhanyati Arifin, selaku dosen pembimbing kegiatan magang dan dosen mata kuliah manajemen diri yang telah menyediakan waktu untuk membimbing pelaksanaan magang dan memberikan masukan terkait pelaksanaan magang.
- 3. Bapak Kholid Haryono, selaku dosen pembimbing akademik dan dosen mata kuliah manajemen diri yang telah memberikan masukan berharga agar dapat melaksanakan magang dengan baik.
- 4. Bapak Andhik Budi Cahyono, selaku dosem pembimbing dalam penulisan tugas akhir ini yang telah menyediakan waktu untuk mengarahkan penulis.
- 5. PT. Javan Cipta Solusi yang telah memberikan kesempatan bagi penulis untuk berkembang dan melaksanakan magang dengan baik.
- 6. Bapak Wisnu Manupraba, selaku komisaris dari PT. Javan Cipta Solusi yang telah menerima dan membimbing selama pelaksanaan magang.
- 7. Bapak Yudi Haribowo, selaku *Head of Internal Development* dan supervisor yang telah membimbing dan membagikan ilmunya selama pelaksanaan magang.
- 8. Tim proyek dan rekan-rekan PT. Javan Cipta Solusi yang telah memberikan pengalaman, bantuan, motivasi dan kerja sama yang baik selama pelaksanaan magang.
- 9. Semua pihak lain yang tidak dapat penulis sebutkan satu per satu. Terima kasih atas segala bantuan, dukungan, semangat dan doa yang diberikan kepada penulis.

Semoga Allah *subhanahu wa ta'ala* membalas segala kebaikan dari semua pihak yang telah membimbing dan membantu penulis hingga saat ini. Akhir kata, penulis menyadari bahwa dalam penyusunan laporan ini terdapat kekurangan. Oleh karena itu, penulis mengharapkan kritik dan saran agar lebih baik lagi kedepannya.

## *Wassalamu'alaikum Warahmatullahi Wabarakatuh*

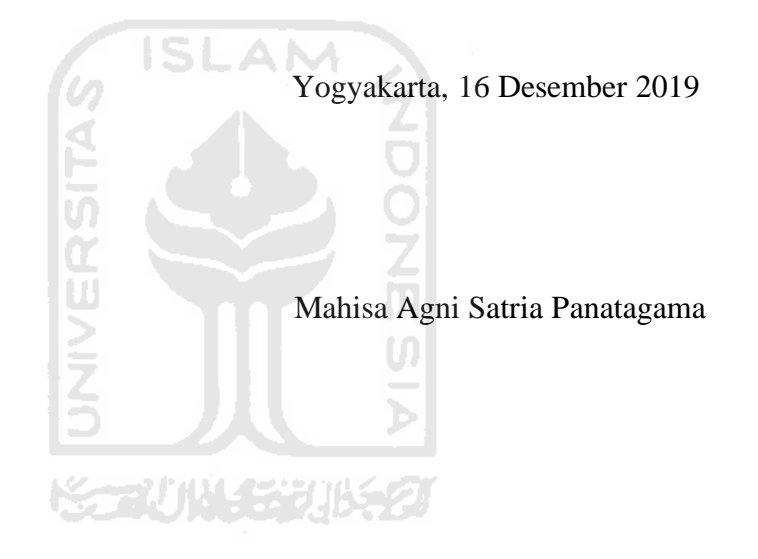

<span id="page-8-0"></span>Portal Pengembangan dan Pembinaan Sumber Daya Manusia (Portal PPSDM) adalah sebuah *e-learning* yang dimiliki oleh Lembaga Kebijakan Pengadaan Barang/Jasa Pemerintah (LKPP). Portal PPSDM memiliki 155.289 pengguna aktif dengan berbagai data/atribut yang dimiliki. Volume data yang terus bertambah menyebabkan proses pada basis data menjadi lambat dan mempengaruhi performa sistem, sehingga diperlukan pembaruan ulang pada sistem termasuk dalam hal basis data yang digunakan. Pembaruan dalam hal basis data dilakukan dengan cara migrasi *Database Management System* (DBMS) dari MongoDB ke MySQL. Tahapan yang dilakukan dalam melakukan migrasi basis data dimulai dari mengumpulkan data, memilah data (*extract)*, mengubah data (*transform)*, dan memuat data tersebut ke dalam DBMS yang dituju (*load*). Proses migrasi dan pemetaan basis data dapat dilakukan murni dengan menggunakan bahasa pemrograman, seperti: JavaScript atau Python. Namun, hal tersebut akan menjadi masalah karena proses lebih sulit dan memakan waktu cukup lama. Apalagi saat dilakukan proses migrasi, terkadang ditemukan kondisi data yang tidak sesuai dengan kondisi DBMS yang dituju. Perlu dilakukan penyesuaian terlebih dahulu pada beberapa atribut data seperti: tipe data, nama atribut, *value*, dan juga format data. Salah satu perangkat lunak *open source* yang bisa digunakan untuk menangani kasus tersebut adalah Pentaho Data Integration. Pentaho Data Integration adalah sebuah perangkat lunak yang memiliki kemampuan untuk *extract, tranform,* dan *load* (ETL) data pada *multi platform database*. Di dalam Pentaho terdapat fitur untuk membuat sebuah *workflow control (job)*, dan *data workflow* (*tranformation).* Pentaho Data Integration dapat menjalankan proses migrasi dan pemetaan basis data, sehingga data yang berada di sistem lama dapat digunakan kembali di sistem baru tanpa perlu dilakukan konfigurasi dari sisi aplikasi.

Kata kunci: Pentaho Data Integration, ETL, MongoDB, Portal PPSDM

#### **GLOSARIUM**

<span id="page-9-0"></span>Analisis suatu usaha untuk mengamati secara detail sesuatu hal atau benda dengan cara menguraikan komponen-komponen pembentuknya atau penyusunnya untuk dikaji lebih lanjut Basis Data kumpulan informasi yang disimpan di dalam komputer secara sistematik sehingga dapat diperiksa menggunakan suatu program komputer untuk memperoleh informasi dari basis data tersebut. *Cross Platform* perangkat lunak atau teknologi yang dapat digunakan di beberapa sistem operasi yang berbeda. *Data Warehouse* suatu sistem untuk mengarsipkan dan menganalisis data historis suatu organisasi seperti data penjualan, gaji, dan informasi lain dari operasi harian. Open Source sistem pengembangan yang tidak dikoordinasi oleh suatu individu atau lembaga pusat, tetapi oleh para pelaku yang bekerja sama dengan memanfaatkan kode sumber yang tersebar dan tersedia bebas. Pentaho perangkat lunak *business intelligence* yang menyediakan interaksi data, pelaporan, *dashboard* informasi, ekstraksi data, transformasi, dan pemuatan data. *Rewrite* suatu usaha untuk mengembangkan ulang kembali sistem yang sudah ada sebelumnya. SQL sebuah bahasa yang digunakan untuk mengakses data dalam basis data relasional. *Tunneling* teknik yang memungkinkan pengguna untuk akses jarak jauh agar terhubung dengan berbagai sumber daya jaringan melalui jaringan data publik

## **DAFTAR ISI**

<span id="page-10-0"></span>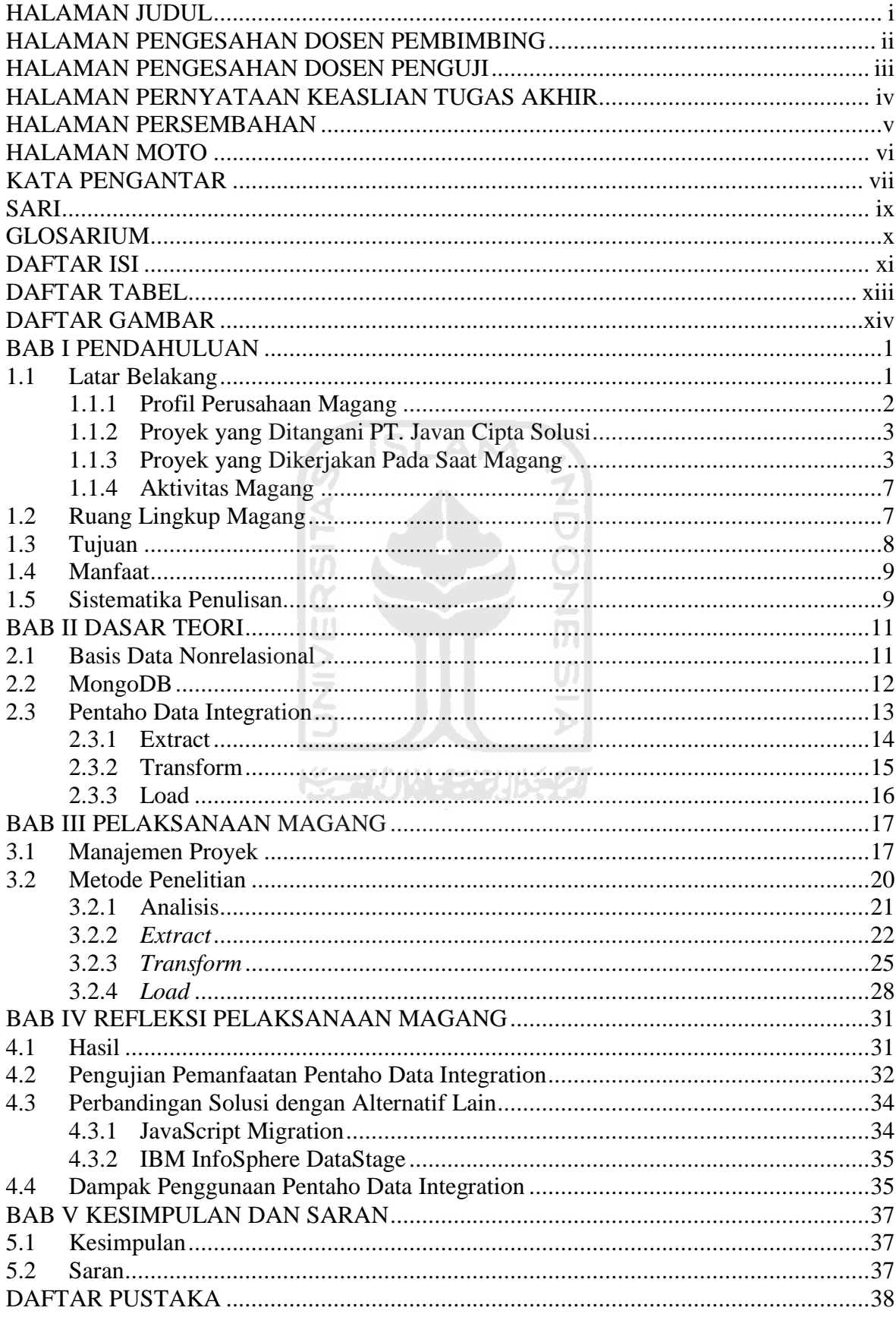

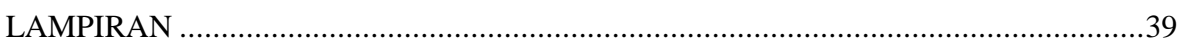

xii

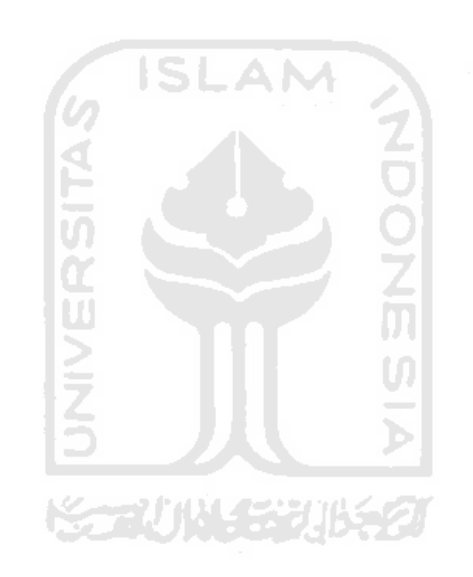

# **DAFTAR TABEL**

<span id="page-12-0"></span>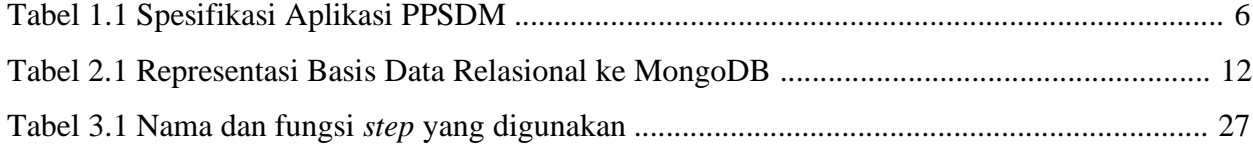

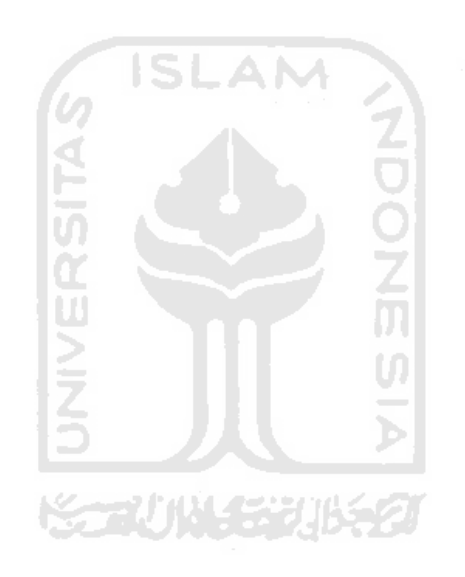

# **DAFTAR GAMBAR**

<span id="page-13-0"></span>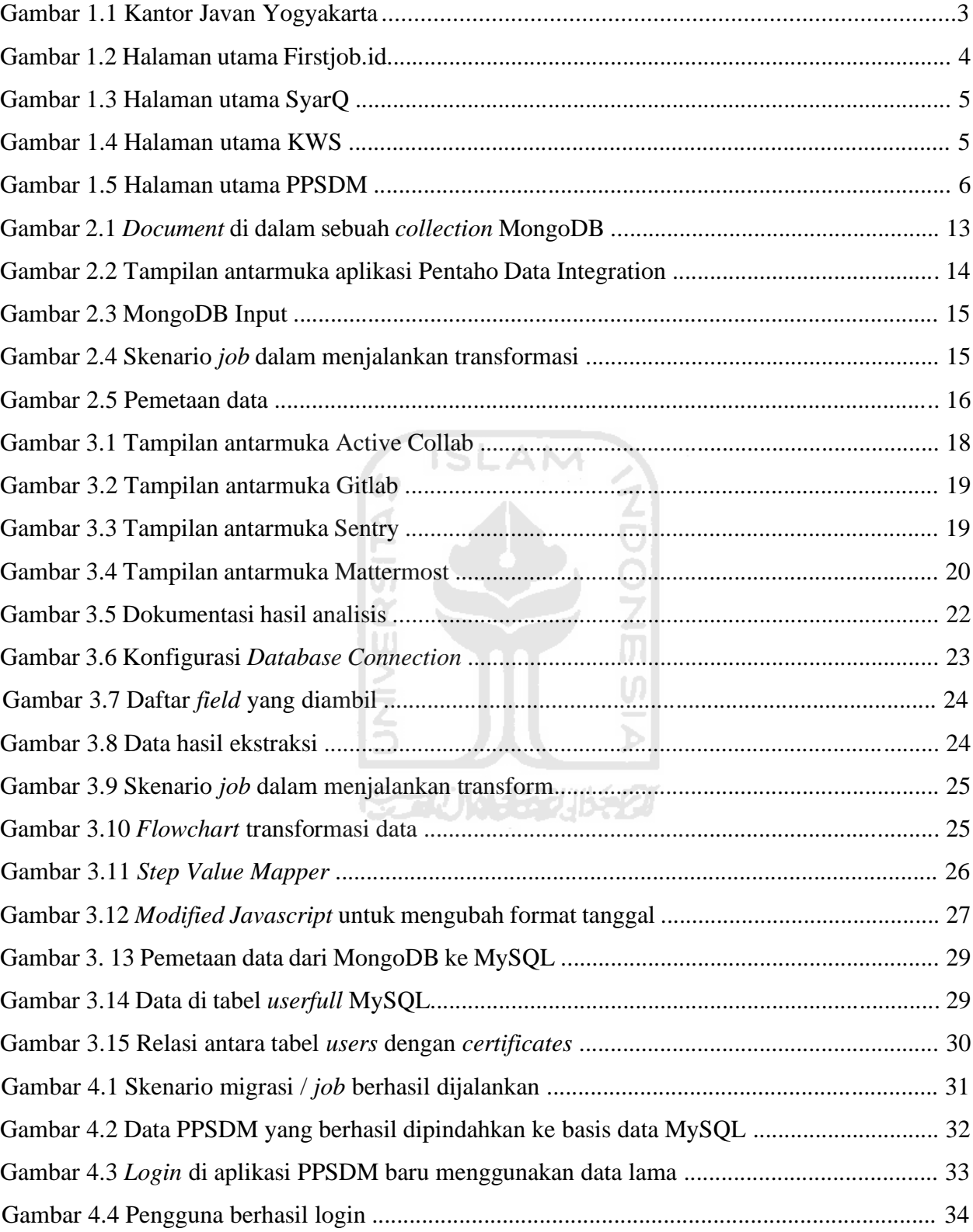

# **1 BAB I PENDAHULUAN**

#### <span id="page-14-1"></span><span id="page-14-0"></span>**1.1 Latar Belakang**

Portal Pengembangan dan Pembinaan Sumber Daya Manusia (Portal PPSDM) adalah sebuah *e-learning* yang dimiliki oleh Lembaga Kebijakan Pengadaan Barang/Jasa Pemerintah (LKPP) dalam bidang Pengembangan dan Pembinaan Sumber Daya Manusia. Portal PPSDM bertujuan untuk memudahkan proses pelatihan, ujian, dan sertifikasi peserta pengadaan barang/jasa (PBJ).

Portal PPSDM memiliki 155.289 pengguna aktif dengan berbagai data/atribut yang dimiliki. Volume data Portal PPSDM semakin bertambah setiap tahun. Data tersebut tersebar di berbagai tempat penyimpanan. Data yang disimpan di basis data Portal PPSDM yaitu: data pengguna/peserta, nilai peserta, sertifikat peserta, dan dokumen pembelajaran. Data-data tersebut memiliki nilai yang sangat penting bagi pengguna dan juga pengelola Portal PPSDM.

Seiring berjalannya waktu, Portal PPSDM membutuhkan pembaruan sistem, baik dari segi fitur, performa, dan juga teknologi. Proses pembaruan Portal PPSDM dilakukan dengan pendekatan *rewrite*, yaitu sistem yang sudah ada sebelumnya dikembangkan ulang dengan menerapkan kembali sebagian besar fitur atau fungsi yang ada tanpa menggunakan kode yang sama dengan aplikasi sebelumnya. Pengembangan ini dilakukan dengan beberapa alasan, antara lain: peningkatan fitur dan optimasi sistem lama yang masih ditemukan beberapa kekurangan; performa pada saat memuat data dari basis data berjalan cukup lama ketika mengintegrasikan basis data dari MongoDB dan MySQL (Portal PPSDM lama menggunakan *Database Management System* (DBMS) MongoDB dan MySQL sekaligus); dan penerapan teknologi terbaru agar *maintenance* yang dilakukan kedepannya dapat dilakukan dengan mudah dan aman.

Pengembangan Portal PPSDM baru dengan pendekatan *rewrite* tentunya akan membawa sebagian besar fitur dan layanan yang ada di Portal PPSDM lama. Selain fitur dan layanan aplikasi, data yang terdapat pada Portal PPSDM lama juga akan kembali digunakan pada Portal PPSDM baru sehingga perlu dilakukan migrasi data. Data yang dimiliki oleh Portal PPSDM lama sebagian besar disimpan di dalam DBMS MongoDB, sedangkan pada sistem yang baru menggunakan MySQL. Kondisi basis data aplikasi lama yang berbeda dengan kondisi basis data aplikasi yang dikembangkan saat ini akan menjadi masalah ketika dilakukan migrasi data. Hal ini disebabkan oleh perubahan format data yang awalnya nonrelasional menjadi relasional. Selain perubahan

format, terdapat juga pemetaan data yang perlu dilakukan agar data yang dimigrasikan sesuai dengan hasil analisis atau standar yang diberlakukan. Adapun pemetaan yang dilakukan yaitu: menentukan sumber data, mengubah data (tipe data, atribut, nilai, pembersihan data), dan memuatnya ke dalam suatu tempat.

Untuk menyelesaikan masalah migrasi dan pemetaan basis data dengan jenis dan format DBMS yang berbeda, diperlukan sebuah alat atau perangkat lunak yang dapat melakukan proses *extract, transform,* dan *load* (ETL). Salah satu perangkat lunak ETL yang dapat digunakan untuk menyelesaikan masalah tersebut adalah Pentaho Data Integration. Pentaho Data Integration merupakan aplikasi *open source* yang dapat melakukan pemrosesan ETL pada data yang berukuran besar dan dengan waktu yang relatif cepat. Cara yang digunakan Pentaho Data Integration dalam melakukan migrasi adalah dengan mengambil data dari basis data MongoDB (*extract*), kemudian mengubah data berdasarkan hasil analisis dan format basis data yang dituju, dan memuat data tersebut ke dalam basis data yang dituju (*load*).

### <span id="page-15-0"></span>**1.1.1 Profil Perusahaan Magang**

PT. Javan Cipta Solusi merupakan sebuah perusahaan yang bergerak pada bidang teknologi informasi khususnya dalam pengembangan perangkat lunak *(software house development)* yang berdiri sejak tahun 2008. PT. Javan Cipta Solusi memiliki tujuan yaitu untuk menciptakan proses bisnis yang optimal dan efisien bagi semua pengguna yang membutuhkan (Winata, 2018). Adapun klien dari Javan sebagian besar dari perusahaan swasta, perbankan, hingga lembaga pemerintahan. Saat ini, Javan memiliki dua kantor, yaitu di Bandung sebagai kantor pusat dan Yogyakarta sebagai kantor untuk pengembangan dan penelitian (**Gambar 1.1**). Kantor Javan cabang Yogyakarta beralamatkan di Jl. Gatotkaca, B-8, Perumahan Pamungkas, Ngaglik, Sleman, Yogyakarta.

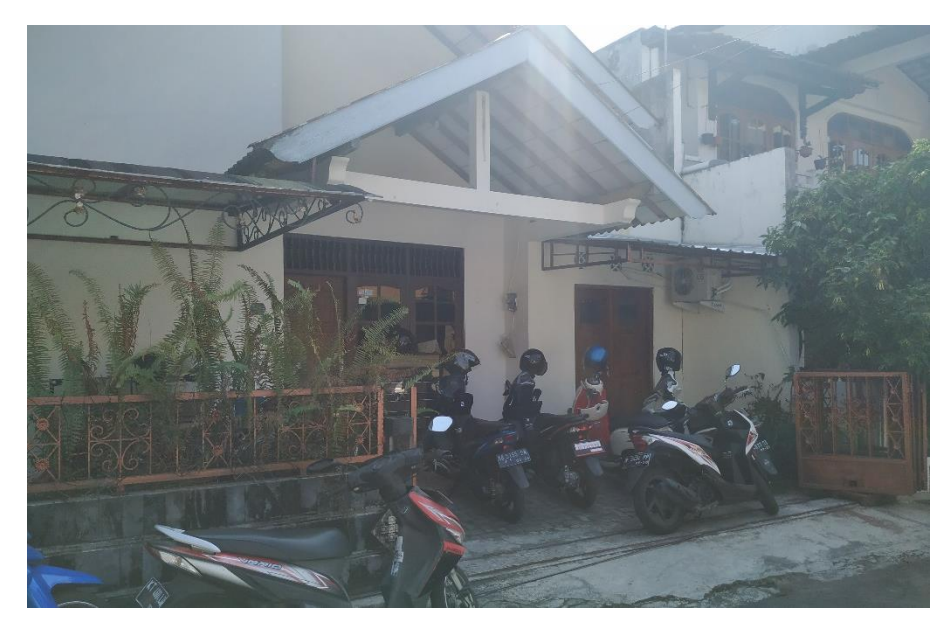

**Gambar 1.1** Kantor Javan Yogyakarta

## <span id="page-16-2"></span><span id="page-16-0"></span>**1.1.2 Proyek yang Ditangani PT. Javan Cipta Solusi**

PT. Javan Cipta Solusi memiliki tenaga kerja yang memiliki keahlian dan keterampilan yang beragam sesuai dengan perannya masing-masing, sehingga Javan dapat menciptakan produk yang bermacam-macam juga spesifikasinya. Hal ini memang dilakukan oleh Javan karena kebutuhan setiap pengguna yang berbagai macam sehingga Javan dapat menjangkau kebutuhan setiap pelanggan.

Javan sendiri merupakan perusahaan teknologi informasi yang khususnya menyediakan layanan atau jasa pembuatan perangkat lunak, sehingga proyek-proyek yang ditangani oleh Javan begitu banyak jumlahnya. Proyek yang ditangani Javan sebagian besar berasal dari perusahaan swasta, perbankan, hingga lembaga pemerintahan. Selain menangani proyek dari permintaan klien, Javan juga memiliki proyek atau produk yang dikembangkan sendiri oleh perusahaan (internal), antara lain SyarQ, TafsirQ, Laravolt, dan lain-lain.

## <span id="page-16-1"></span>**1.1.3 Proyek yang Dikerjakan Pada Saat Magang**

Selama kegiatan magang dilaksanakan (Maret 2019 – Agustus 2019), penulis terlibat ke dalam 4 tim proyek yang dikembangkan oleh Javan sebagai berikut:

## **a. FirstJob**

FirstJob merupakan portal aplikasi berbasis *web* yang tujuannya adalah untuk menjembatani antara pencari kerja khususmya *fresh graduate* dengan perusahaan yang sedang membutuhkan pekerja. Dengan menggunakan portal ini, perusahaan dapat

mendapatkan pekerja yang sesuai dengan kompetensi dan kebutuhan yang mereka cari dan bagi pencari kerja juga dapat dengan mudah mendapatkan pekerjaan yang sesuai dengan kemampuan dan keterampilan mereka. Tampilan aplikasi FirstJob dapat dilihat pada **Gambar 1.2.**

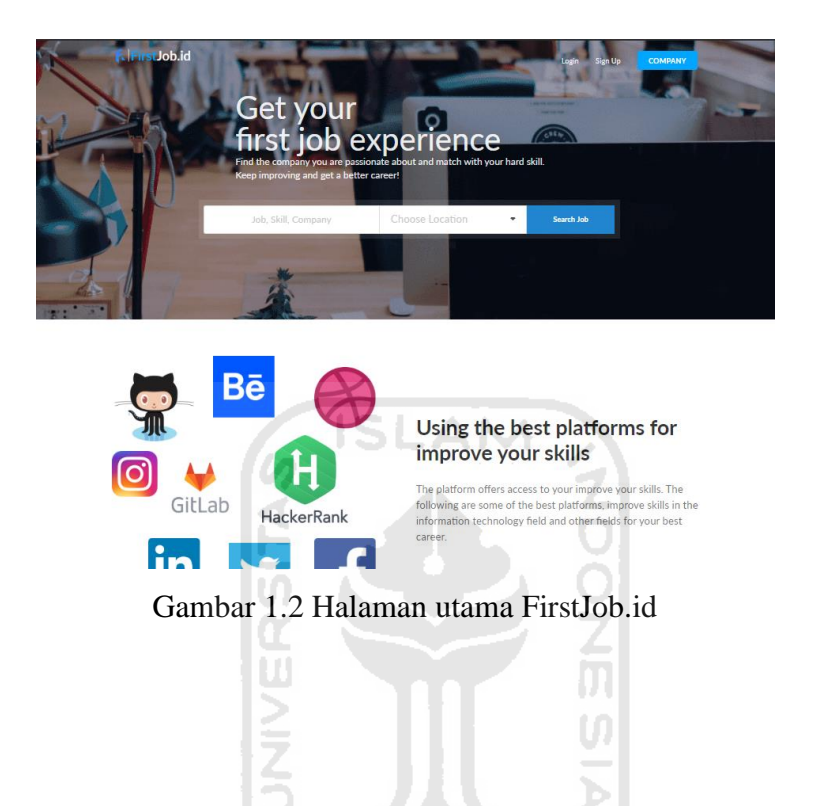

## **b. SyarQ**

SyarQ merupakan sebuah platform yang menyediakan fasilitas cicilan syariah *online* yang menerapkan akad *murabahah* yang sesuai dengan aturan Islam, sehingga pengguna bisa mencicil barang dari berbagai toko *online* tanpa kartu kredit. SyarQ sendiri merupakan produk yang dikembangkan sendiri oleh Javan. Tampilan aplikasi SyarQ dapat dilihat pada **Gambar 1.3.**

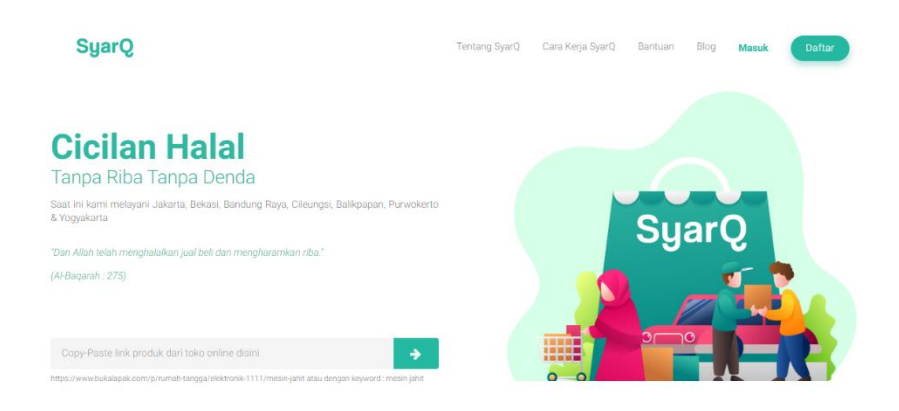

Gambar 1.3 Halaman utama SyarQ

## **c. KPK Whistleblower System (KWS)**

KWS merupakan aplikasi yang dikembangkan dengan klien Komisi Pemberantasan Korupsi yang digunakan untuk melayani pengaduan masyarakat mengenai tindak pidana korupsi atau pencucian uang. Tampilan aplikasi KWS dapat dilihat pada **Gambar 1.4**.

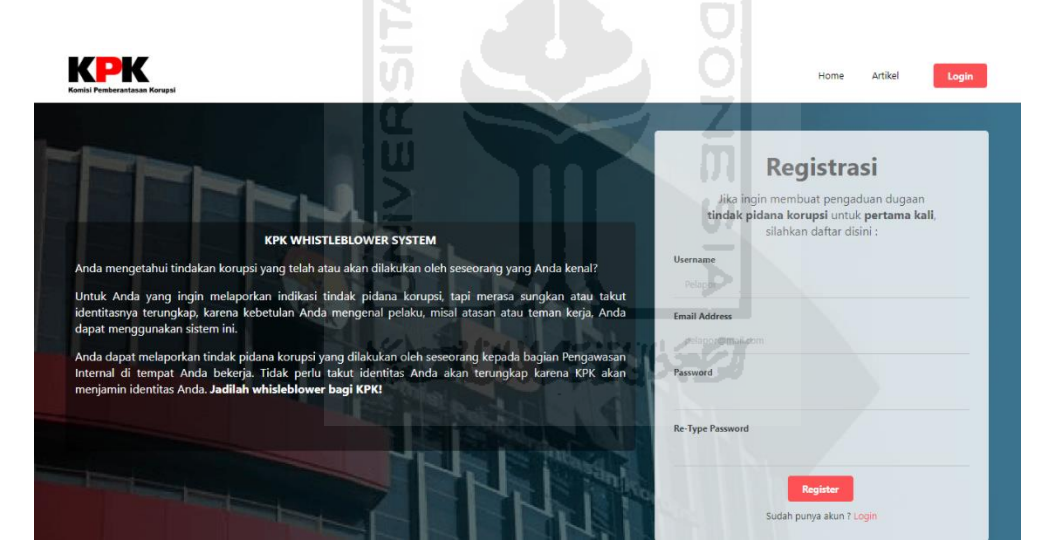

Gambar 1.4 Halaman utama KWS

## **d. PPSDM LKPP**

Aplikasi PPSDM (Pengembangan dan Pembinaan Sumber Daya Manusia) adalah sebuah aplikasi yang digunakan untuk pelatihan (*e-learning)* dan sertifikasi oleh peserta Pengadaan Barang atau Jasa (PBJ) pada Lembaga Kebijakan Pengadaan Barang / Jasa Pemerintah (LKPP). Aplikasi PPSDM memiliki sekitar 150 ribu pengguna aktif dan semakin bertambah seiring berjalannya waktu. Pengembangan aplikasi PPSDM bersifat

*rewrite* dari aplikasi sebelumnya. Tampilan aplikasi PPSDM dapat dilihat pada **Gambar 1.5**.

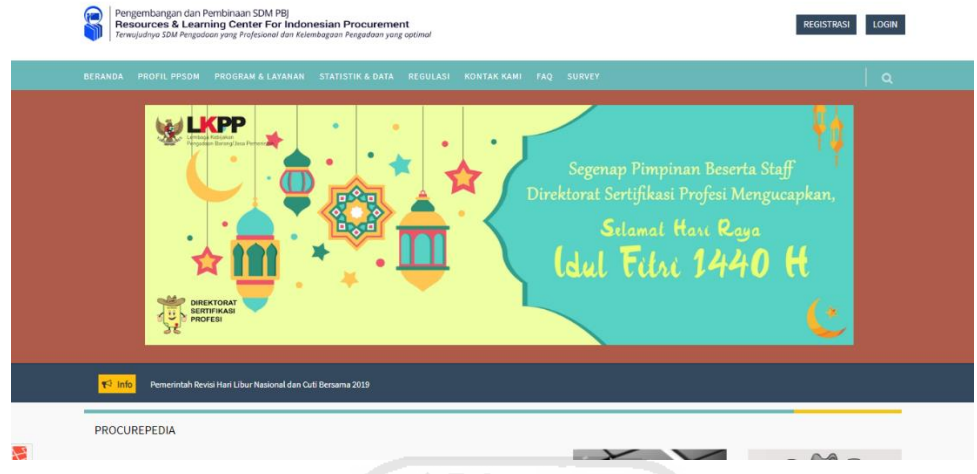

Gambar 1.5 Halaman utama PPSDM

Aplikasi PPSDM dikembangkan dengan menggunakan teknologi-teknologi sebagai pada **tabel 1.1.**

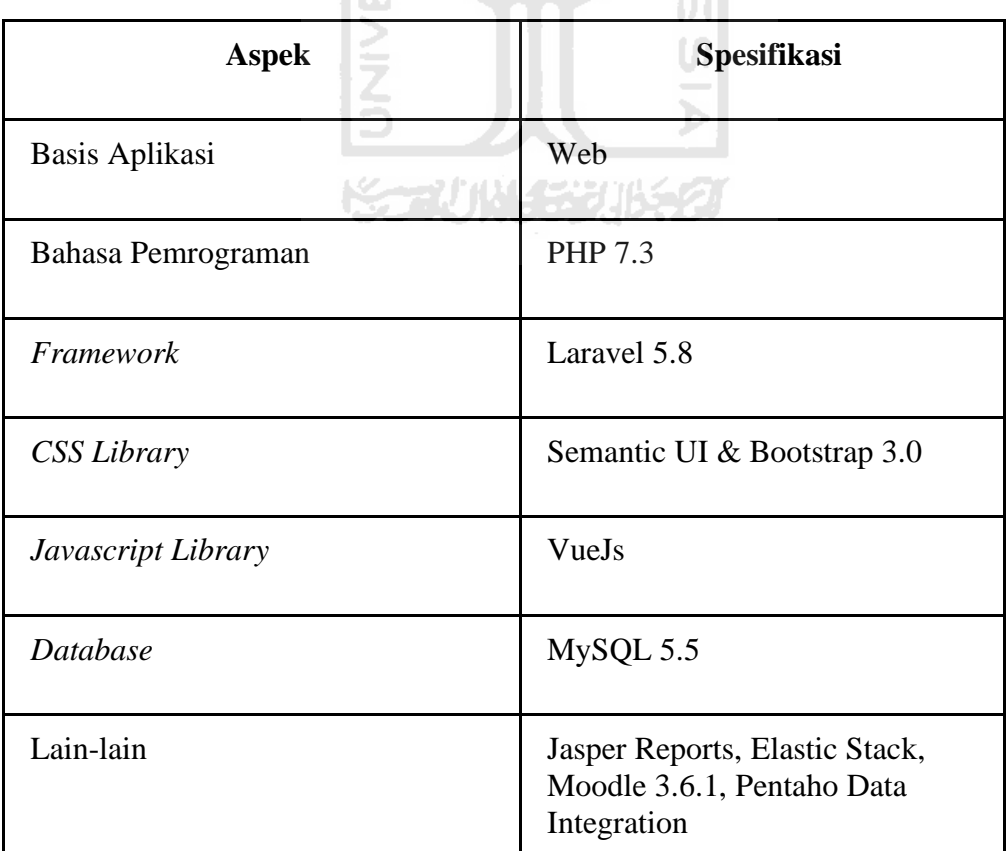

#### <span id="page-20-0"></span>**1.1.4 Aktivitas Magang**

Aktivitas magang dilaksanakan selama minimal 6 bulan mulai tanggal 25 Maret 2019 di perusahaan PT. Javan Cipta Solusi. Selama pelaksanaan kegiatan magang, penulis ditempatkan sebagai *programmer.* 

Sebagai seorang *programmer,* aktivitas yang dilakukan adalah merancang sebuah sistem atau fitur dari hasil analisis yang dilakukan oleh *system analyst* ke dalam bentuk kode yang dapat dikompilasi menjadi sebuah aplikasi yang sesuai dengan kebutuhan dan dapat berjalan dengan baik atau sesuai ekspektasi. Selain sebagai *programmer*, penulis juga ditugaskan sebagai *data engineer,* pada proyek-proyek tertentu yang membutuhkan migrasi dan pemetaan basis data.

Selain aktivitas dalam hal teknis, ada juga aktivitas yang lakukan dalam hal non teknis, seperti menjadi fasilitator atau pembawa materi pada beberapa acara *workshop* yang diselenggarakan oleh Javan baik untuk internal perusahaan maupun untuk eksternal.

#### <span id="page-20-1"></span>**1.2 Ruang Lingkup Magang**

Selama pelaksanaan kegiatan magang, tentu setiap proyek yang dikerjakan tidak dikerjakan secara individu. Dalam setiap proyek, terdapat minimal 3 anggota tim yang terlibat di dalamnya, dengan ruang lingkup tugas yang berbeda-beda. Adapun ruang lingkup yang penulis kerjakan dalam sebuah proyek adalah sebagai berikut:

#### **a. FirstJob**

Di dalam project FirstJob, sebagian besar penulis berperan sebagai *front-end developer* yang bertugas untuk mengimplementasikan *design* yang telah dibuat oleh *UI/UX Designer* menjadi sebuah halaman *website* dengan menggunakan HTML, CSS, dan JavaScript. FirstJob dikembangan dengan menggunakan *back-end* Laravel dan untuk *front-end* menggunakan Semantic-UI dan Jquery.

## **b. SyarQ**

Di dalam proyek SyarQ penulis berperan sebagai *front-end developer,* namun dengan tantangan yang lebih sulit dari sebelumnya karena proyek ini menggunakan *framework* SlimPHP, VueJS, dan Semantic-UI sebagai *front-end*. Selain itu juga proyek ini menggunakan *back-end* RESTful API untuk berkomunikasi data sehingga perlu penanganan yang berbeda pada sisi *client/front-end* agar dapat berkomunikasi dengan *back-end.* Pada proyek SyarQ, penulis memiliki tugas untuk memperbaiki beberapa halaman tampilan dan mengubah proses bisnis pada aplikasi untuk pengajuan nasabah. Perubahan dilakukan pada halaman pengguna, agen, dan administrator SyarQ.

## **c. KPK Whistleblower System (KWS)**

Pada proyek ini, penulis berperan sebagai *programmer full-stack developer*, yang menangani bagian *back-end* dan juga *front-end*. Dalam proyek ini, penulis mengerjakan beberapa fitur utama, seperti profil pengguna, formulir dinamis, *content management system,* draf pengaduan, dan lain-lain. Proyek ini menggunakan Laravel dengan *package*  Laravolt sebagai *back-end*, sedangkan bagian *front-end* menggunakan Semantic-UI dan Vue.Js.

## **d. LKPP PPSDM**

Berbeda dengan beberapa proyek yang dikerjakan sebelumnya, pada proyek ini penulis bertugas bukan sebagai *programmer* melainkan sebagai *data engineer*. Pada proyek LKPP PPSDM, penulis mengerjakan migrasi dan pemetaan basis data dari basis data aplikasi lama ke basis data aplikasi baru. Pada proyek ini, proses migrasi dan pemetaan basis data menggunakan teknologi Pentaho Data Integration yang dapat mempermudah pengelolaan basis data yang berjumlah sangat besar hingga jutaan data. Migrasi yang dilakukan adalah perubahan dari sistem basis data lama yang menggunakan konsep nonrelasional MongoDB ke basis data relasional MySQL dan juga membersihkannya *(cleaning data)*.

xaaving seurs

## <span id="page-21-0"></span>**1.3Tujuan**

Tujuan dari dilakukannya migrasi basis data menggunakan Pentaho Data Integration pada aplikasi PPSDM adalah sebagai berikut :

- a. Menyediakan proses pengembangan aplikasi khususnya dalam hal migrasi dan pemetaan basis data dengan lebih mudah.
- b. Membuat data pada sistem lama bisa kembali digunakan di sistem baru tanpa perlu melakukan konfigurasi dari sisi kode aplikasi.
- c. Melakukan pemrosesan ETL pada data yang berukuran besar dengan mudah.

Selain tujuan dari pengerjaan proyek, terdapat juga tujuan dari pelaksanaan aktivitas magang itu sendiri, antara lain:

- a. Sebagai salah satu syarat untuk memperoleh gelar Sarjana Komputer di Informatika Fakultas Teknologi Industri Universitas Islam Indonesia.
- b. Memberikan kesempatan kepada mahasiswa untuk memperoleh pengalaman kerja di dunia industri teknologi informasi sekaligus mengimplementasikan hal-hal yang diperoleh di bangku perkuliahan ke dalam dunia industri secara nyata.
- c. Menjalin sinergisitas antara dunia akademis dengan industri sehingga dapat menciptakan kolaborasi yang saling menguntungkan antara perusahaan dengan kampus.

## <span id="page-22-0"></span>**1.4 Manfaat**

Implementasi dari Pentaho Data Integration tentunya diharapkan mempunyai manfaat dalam pengembangan aplikasi PPSDM. Adapun manfaat yang diharapkan dari setiap tujuan di atas adalah sebagai berikut:

- a. Memudahkan proses pengembangan aplikasi, karena tidak perlu lagi melakukan konfigurasi terhadap kode aplikasi yang dikembangkan agar data pada DBMS aplikasi lama dapat digunakan di DBMS aplikasi baru.
- b. Waktu migrasi basis data yang lebih cepat dan mudah jika dibandingkan dengan cara manual atau tidak menggunakan perangkat lunak ETL.
- c. Memudahkan dalam melakukan ekstraksi, transformasi, dan pemuatan data.

Selain manfaat dari proyek yang dikerjakan, terdapat juga manfaat dari pelaksanaan aktivitas magang itu sendiri, antara lain:

- a. Kegiatan magang dapat menambah pengetahuan, keterampilan, dan juga pengalaman di dalam dunia kerja, sehingga dapat dijadikan modal yang sangat penting untuk merintis karir setelah lulus nanti.
- b. Terjalinnya kerjasama atau kolaborasi yang saling menguntungkan antara pihak akademis dengan industri.

## <span id="page-22-1"></span>**1.5 Sistematika Penulisan**

Sistematika penulisan berisi susunan bab dan sub bab yang bertujuan untuk memudahkan dalam memahami isi dan maksud dari laporan tugas akhir. Dalam laporan tugas akhir ini dibagi menjadi 7 (tujuh) bagian, yaitu:

## a. BAB I – PENDAHULUAN

Pada bab ini berisi tentang latar belakang magang, gambaran umum perusahaan, proyek yang ditangani perusahaan, proyek yang ditangani penulis, luang lingkup pekerjaan penulis, aktifitas magang, tujuan dan manfaat magang.

## b. BAB II – DASAR TEORI

Pada bab ini akan membahas mengenai dasar-dasar teori yang dibahas pada laporan ini, yaitu: Basis Data Nonrelasional, MongoDB, dan Pentaho Data Integration. Dasar teori yang dibahas akan disesuaikan dengan praktik-praktik yang dilakukan di lapangan.

## c. BAB III – PELAKSANAAN MAGANG

Pada bab ini berisi tentang aktivitas dalam pelaksanaan magang yang telah dilaksanakan sebelumnya. Adapun topik-topik yang akan dibahas di dalam bab ini antara lain mengenai aktivitas, kontribusi, hambatan, serta kendala saat aktivitas magang.

## d. BAB IV – REFLEKSI PELAKSANAAN MAGANG

Pada bab ini berisi tentang refleksi atau gambaran mengenai kegiatan magang di PT Javan Cipta Solusi seperti dalam hal pengerjaan proyek, manajemen proyek, dan juga teknologi yang dipakai.

# e. BAB V – KESIMPULAN DAN SARAN

Pada bab ini akan berisi mengenai kesimpulan yang diperoleh dari pembahasan-pembahasan yang telah diangkat sebelumnya, dan juga saran yang diberikan kepada pembaca dan juga peneliti kedepannya.

## f. DAFTAR PUSTAKA

Daftar pustaka berisikan sumber-sumber atau rujukan yang diambil di dalam laporan ini.

## g. LAMPIRAN

Lampiran berisi gambar-gambar terkait pelaksanaan magang dan juga *scan* buku aktifitas magang.

# **2 BAB II DASAR TEORI**

#### <span id="page-24-1"></span><span id="page-24-0"></span>**2.1 Basis Data Nonrelasional**

Basis Data Nonrelasional (NoSQL) merupakan suatu konsep *Database Management System*  (DBMS) tidak terstruktur yang memiliki konsep penyimpanan data yang berbeda dari model basis data relasional, seperti penyimpanan data yang dinamis, tidak menggunakan relasi antar tabel dan juga secara umum memiliki performa pengaksesan data yang lebih cepat dibandingkan dengan basis data relasional (Nababan, 2015). Basis data nonrelasional sangat cocok untuk digunakan pada aplikasi yang membutuhkan basis data yang fleksibel, skalabilitas yang mudah, berkinerja tinggi, dan memiliki fungsionalitas yang tinggi. Data yang tersimpan di dalam basis data nonrelasional disimpan dalam bentuk dokumen berformat JSON.

Konsep basis data nonrelasional cocok diimplementasikan pada konsep *Big Data,* dimana membutuhkan penyimpanan data *(volume)* yang besar sedangkan sumber daya *(server)* yang disediakan terbatas, penyimpanan data yang tidak terstruktur *(variety)*, dan proses *read/update*  yang tidak rumit dan cepat *(velocity)* (Lozada, Perez, & Charry, 2019). Ukuran *(volume)* dalam data akan dihasilkan akan bertambah secara terus menerus dari waktu ke waktu dikarenakan hampir semua interaksi yang ada di dalam sistem melibatkan sebuah data. Selain ukuran, variasi *(varietas)* yang dihasilkan dalam data juga terdiri dari bebagai jenis dan variasi baik itu dari segi format *file* seperti teks, gambar video dan juga dari segi struktur datanya seperti data terstruktur, data semi-terstruktur, dan juga data tidak terstruktur. Data tersebut kemudian harus dapat dianalisa dengan cepat dan secara *real-time* untuk menghasilkan informasi, sehingga kecepatan (*velocity*) untuk menyelesaikan proses komputasi data menjadi hal yang perlu diperhatikan (Baig & Yadegaridehkordi, 2019). Data-data atau informasi tersebut kemudian dikumpulkan secara sistematik dan saling berhubungan satu dengan yang lainnya sehingga terbentuklah sebuah basis data. Adapuin contoh dari DBMS yang menggunakan konsep basis data nonrelasional antara lain MongoDB, Cassandra, Redis, dan lain lain.

Contoh penerapan basis data nonrelasional adalah dalam penelitian yang dilakukan oleh (Jose & Abraham, 2020). Penelitian tersebut mengkomparasikan kinerja antara basis data relasional dengan nonrelasional. Pada penelitian tersebut menghasilkan kesimpulan bahwa performa basis data nonrelasional memiliki kinerja yang lebih baik dari pada basis data relasional dengan dilakukan percobaan terhadap *query* yang kompleks.

#### <span id="page-25-0"></span>**2.2 MongoDB**

MongoDB merupakan sebuah basis data *cross-platform* yang berorientasi pada dokumen yang sedang banyak digunakan saat ini di mana basis data tersebut memiliki konsep nonrelasional dan juga tidak terstruktur (MongoDB, 2019).

MongoDB menyediakan layanan basis data yang memiliki performa lebih tinggi, ketersediaan tinggi *(high avaibility)*, dan skalabilitas yang lebih mudah. MongoDB menggunakan Javascript unutk melakukan operasi seperti CRUD, agregasi, *indexing*, dan operasi basis data lainnya. Dikarenakan MongoDB menggunakan Javascript, maka dalam penyimpanan data MongoDB tidak menggunakan tabel, tetapi MongoDB menyimpan data dalam dalam suatu dokumen yang berformat JSON.

Data di dalam MongoDB disimpan dalam bentuk *collection* yang berisikan kumpulan *document* di dalamnya. Sebuah *collection* merupakan representasi bentuk tabel pada basis data relasional, begitu juga *document* yang merupakan representasi dari baris dan *field* merupakan representasi dari kolom, seperti yang ditunjukkan pada Tabel 2.1.

| <b>Basis Data Relasional</b> | <b>MongoDB</b>                            |
|------------------------------|-------------------------------------------|
| Table                        | <b>Collection</b>                         |
| Row                          | Document                                  |
| Column                       | Field                                     |
| Relationship                 | Linking and Embedding<br><b>Documents</b> |

**Tabel 2.1.** Representasi basis data relasional ke MongoDB

Basis data MongoDB menyimpan *document* di dalam sebuah *collection* tidak terikat pada format yang tetap/kaku. Data di dalam sebuah *collection* bersifat dinamis, sehingga setiap *document* tidak harus berisikan *field* yang memiliki struktur data dan jumlah yang sama, seperti yang ditunjukkan pada **Gambar 2.1.** Sebuah *field* dapat menampung berbagai jenis data*.*

|         | ${19}$ fields $}$                                                                                                    |
|---------|----------------------------------------------------------------------------------------------------|
|         | $\{21 \text{ fields }\}$                                                                                                    |
|         | ${19}$ fields $}$                                                                                                    |
|         | ${19}$ fields $}$                                                                                                    |
|         | $\{22 \text{ fields }\}$                                                                                                    |
|         | $\{20 \text{ fields } \}$                                                                                                    |
|         | ${18}$ fields $}$                                                                                                    |
|         | $\{5 \text{ fields } \}$                                                                                                    |
|         | $\{25 \text{ fields}\}$                                                                                                    |
|         | $\{22 \text{ fields }\}$                                                                                                    |
|         | $\{21 \text{ fields }\}$                                                                                                    |
|         | $\{21 \text{ fields }\}$                                                                                                    |
| Þ.<br>▶ | ▶ 3 (1) ObjectId("5595b846940d1fe9118b4567")<br>▶ 3 (2) ObjectId("5595b9f5940d1f0b148b4567")<br>▶ 3) ObjectId("559642c2940d1f8f548b4567")<br>▶ 33 (4) ObjectId("55964b73940d1f90548b4567")<br>▶ 3 (5) ObjectId("55be9649940d1f1f6036cd59")<br>▶ 33 (6) ObjectId("55be97ba940d1f5e0136cd52")<br>▶ 3 (7) ObjectId("55c0fd1b940d1f964236cd52")<br>▶ 33 (8) ObjectId("5810722e7c1e9a21088b4567")<br>▶ 3 (9) ObjectId("5549bc9cc1742281138b4567")<br>▶ 3 (10) ObjectId("5596541a940d1f89548b4568")<br>(11) ObjectId("5597ec3a940d1f89398b4568")<br>(12) ObjectId("559c39a8940d1fe87bdc2fb5") |

Gambar 2.1 *Document* di dalam sebuah *collection* MongoDB

Selain keunggulan-keunggulan dari basis data MongoDB di atas, basis data MongoDB juga memiliki kekurangan, terlebih ketika diterapkan di dalam aplikasi PPSDM seperti: performa pada saat memuat data dari MongoDB yang diintregasikan dengan dengan basis data MySQL yang lambat dan *query* yang tidak terlalu kompleks (tidak ada *join* di MongoDB) sehingga kurang cocok apabila digunakan di aplikasi PPSDM. SLAM

Contoh penelitian mengenai pemanfaatan DBMS MongoDB adalah penelitian yang dilakukan oleh (Hanen Abbes & Faiez Gargouri, 2016). Penelitian tersebut menggunakan DBMS MongoDB untuk menyimpan sebuah *big data*. Adapun pemanfaatan DBMS MongoDB untuk penyimpanan *big data* dilakukan dengan beberapa alasan antara lain: penyimpanan data yang berorientasi pada dokumen sehingga bersifat dinamis; kecepatan *query* yang lebih baik dibandingkan dengan basis data relasional; dan kemampuan untuk mengelola data dari berbagai struktur dengan mudah.

**KS-2UN45821652** 

### <span id="page-26-0"></span>**2.3 Pentaho Data Integration**

Pentaho merupakan sebuah perusahaan yang menyediakan produk dan solusi (layanan) dalam hal *business intelligence*. Pentaho sendiri memiliki beberapa produk (aplikasi) yang memberikan kemudahan dalam mengelola data, analisis data, *data mining,* dan *reporting*. Salah satu aplikasi dari Pentaho yang dapat digunakan untuk mengelola data (dalam hal ini migrasi dan pemetaan basis data) dan mampu untuk melakukan proses *extract, transform,* dan *load* (ETL) data adalah Pentaho Data Integration. Aplikasi Pentaho Data Integration dapat digunakan untuk melakukan migrasi data, membersihkan data, memuat data dari file ke basis data atau sebaliknya hingga volume yang besar (Wibisono, 2014).

Pentaho Data Integration dapat melaukan proses *transformation* dan *job* dengan cara yang sangat sederhana dan intuitif, sehingga memudahkan pengguna dalam merancang skema dan memeliharanya. Adapun maksud dari *transformation* adalah sekumpulan instruksi untuk

mengubah *input* data menjadi sebuah *output* yang telah disesuaikan dengan kebutuhan. Sedangkan *job* merupakan kumpulan instruksi yang diberikan untuk menjalankan proses *transformation*. Fitur utama yang dimiliki Pentaho Data Integration yaitu *spoon, pan*, dan *kitchen. Spoon* merupakan bagian antarmuka aplikasi yang digunakan sebagai tempat untuk membuat rancangan atau instruksi untuk menjalankan proses *job* dan *transformation* **(Gambar 2.2)**. *Pan* yaitu utilitas untuk membaca, mengubah, dan menulis data. *Kitchen* yaitu utilitas yang digunakan untuk menjalankan atau mengeksekusi *job.* Adapun utilitas-utilitas yang digunakan di dalam *job* disebut dengan *step.*

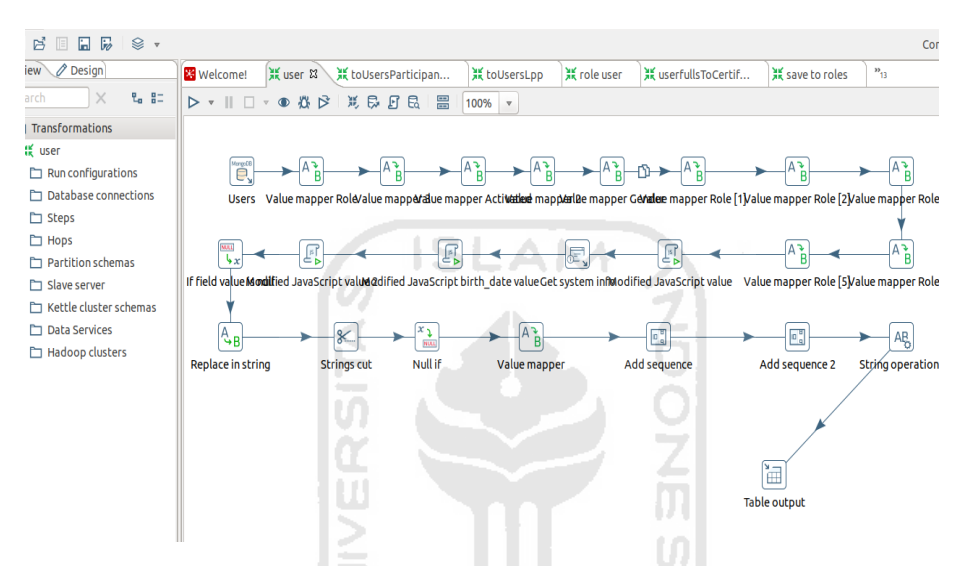

Gambar 2.2 Tampilan antarmuka aplikasi Pentaho Data Integration

Contoh penelitian mengenai pemanfaatan Pentaho Data Integration adalah penelitian yang dilakukan oleh (Fuady, 2018). Penelitian tersebut menggunakan Pentaho Data Integration untuk membuat pemodelan ETL dalam pembuatan *data warehouse. Data warehouse* tersebut berisi informasi mengenai pengamatan cuaca di berbagai daerah. Proses ETL menggunakan Pentaho Data Integration dapat bekerja secara otomatis untuk menarik data dari sumber data yang telah ditentukan ke dalam *data warehouse* sesuai dengan penjadwalan yang telah ditentukan oleh *job.* Hal tersebut membuat proses pembuatan *data warehouse* menjadi lebih efisien.

#### <span id="page-27-0"></span>**2.3.1 Extract**

*Extract* merupakan proses mengumpulkan dan mengekstrak data yang dibutuhkan dimana data tersebut berasal dari berbagai sumber data*.* Proses *extract* dapat dilakukan dengan menggunakan alat Pentaho Data Integration dengan menggunakan *step* "MongoDB Input" jika data yang hendak diambil bersumber dari basis data MongoDB seperti yang ditampilkan pada **Gambar 2.3.**

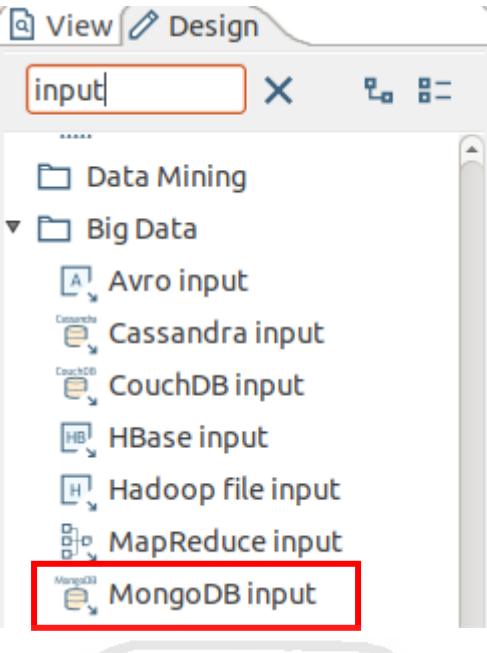

Gambar 2.3 MongoDB Input

#### <span id="page-28-1"></span><span id="page-28-0"></span>**2.3.2 Transform**

Proses *transform* merupakan proses memanipulasi atau mengubah suatu bentuk data ke dalam bentuk lain. Proses transformasi bertujuan untuk menyesuaikan data dengan kondisi basis data yang hendak dituju. Transformasi dilakukan agar data tersebut dapat dimuat dan digunakan dengan baik pada sistem basis data yang dituju. Pada tahap ini, rancangan, alur dan logika dalam menyusun transformasi data dilakukan, seperti yang ditunjukkan pada **Gambar 2.4**.

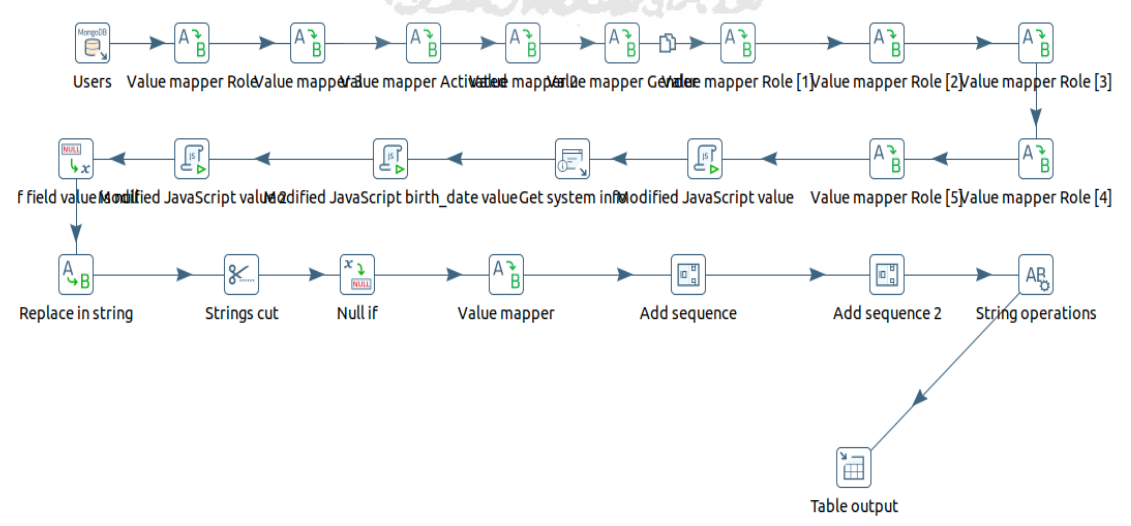

Gambar 2.4 Skenario *job* dalam menjalankan transformasi

### <span id="page-29-0"></span>**2.3.3 Load**

*Load* merupakan proses memuat atau menyimpan data yang telah ditransformasi ke sebuah media penyimpanan yang hendak dituju. Step yang dapat digunakan adalah dengan menggunakan step "*Table Output*", yang mana step tersebut berfungsi untuk memuat data ke suatu tabel yang dimiliki oleh basis data yang dituju (MySQL). Pada *step* ini juga akan didefinisikan pemetaan data dari (*Source fields*) dan ke mana (*Target Fields*) data akan berpindah, seperti yang ditampilkan pada **Gambar 2.5**.

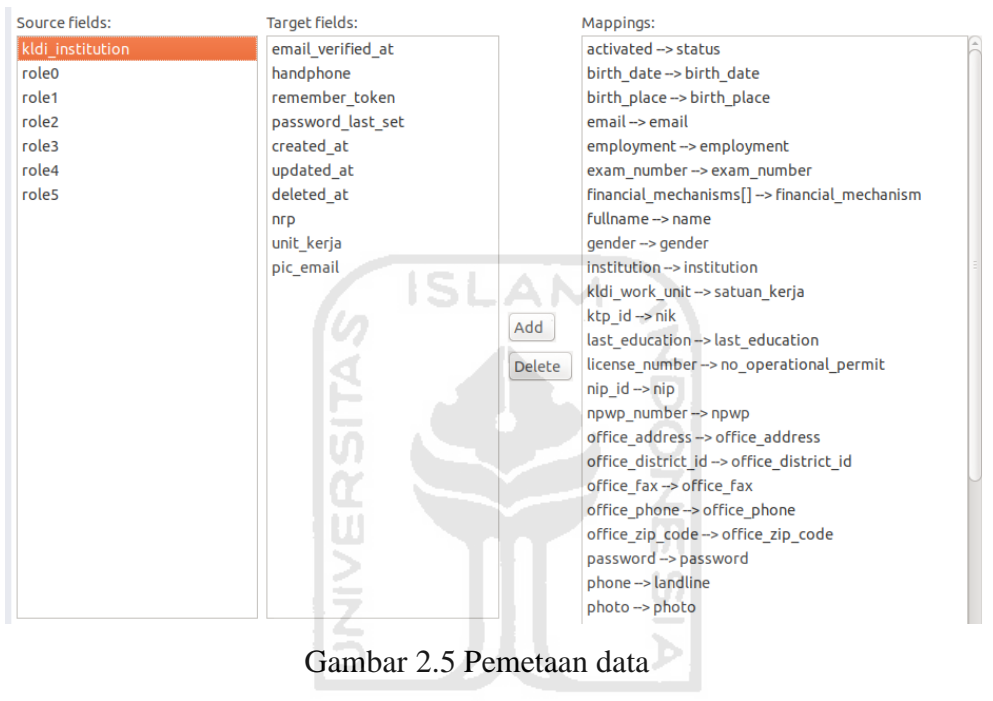

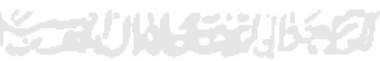

#### **3 BAB III**

## **PELAKSANAAN MAGANG**

#### <span id="page-30-1"></span><span id="page-30-0"></span>**3.1 Manajemen Proyek**

Dalam mengembangkan proyek PPSDM baru ini, tahapan yang dilakukan adalah sebagai berikut :

1. Pendefinisian Proyek

Pada tahap ini dilakukan pendefinisian tujuan dari proyek ini dan juga hal-hal yang perlu disiapkan agar tujuan dari proyek tersebut tercapai. Proyek aplikasi PPSDM sendiri merupakan proyek yang sudah ada sebelumnya, dan PT. Javan Cipta Solusi diminta untuk melakukan pengembangan ulang *(rewrite)* untuk dilakukan optimasi seperti peningkatan fitur, perbaikan sistem lama yang masih ditemukan beberapa hal yang tidak sesuai, dan juga perbaikan performa pada saat memuat data.

2. Inisialisasi Proyek

Proyek PPSDM menggunakan berbagai sumber daya atau teknologi yang bermacammacam sesuai dengan kebutuhan aplikasi, salah satu teknologi yang digunakan dalam melakukan migrasi dan pemetaan basis data MongoDB ke MySQL adalah menggunakan Pentaho Data Integration.

**YAT N** 

3. Perencanaan Proyek

Dalam mengembangkan proyek PPSDM, diuraikan rencana-rencana yang akan dilakukan selama pengembangan proyek berlangsung, dimulai dari tahap perencanaan ruang lingkup pekerjaan, analisis desain aplikasi yang akan dikembangkan, pengembangan aplikasi, *User Acceptance Test* (UAT), masa perbaikan hasil UAT, *hand over* dan *transfer knowledge*, penyusunan laporan, dan peluncuran aplikasi.

4. Pelaksanaan Proyek

Pengerjaan proyek PPSDM dilakukan berdasarkan modul-modul. Tiap modul tersebut memiliki jangka waktu penyelesaian tersendiri, tergantung besar modul yang dibuat. Sebagai contoh, untuk modul migrasi dan pemetaan basis data MongoDB ke MySQL dilakukan selama kurang lebih 1 bulan.

5. Pemantauan dan Pengendalian Proyek

Proses pemantauan dan pengendalian proyek dilakukan menggunakan beberapa alat pendukung yang disediakan oleh perusahaan, antara lain :

a. Active Collab

Merupakan aplikasi yang beralamatkan di<https://collab.javan.co.id/> yang digunakan untuk mengelola pekerjaan-pekerjaan dalam mengembangkan sebuah aplikasi (lihat **Gambar 3.7**). Di aplikasi tersebut klien dan *developer* dapat memantau perkembangan aplikasi yang dikembangkan, seperti dari pekerjaan yang belum selesai, sedang dalam proses, sedang dalam *review/test* dan pekerjaan sudah selesai.

| Project LKPP PPSDM<br>PROJECTS                                                                                                    | Q                               |          |
|----------------------------------------------------------------------------------------------------|---------------------------------|----------|
| Discussions Files<br>Activity<br><b>Notes</b><br>Expenses<br><b>Tasks</b><br>Time                                                                                   | Project Info -<br>People (26) - |          |
| + Add a Task<br>$\equiv$                                                                                                    | Ξ<br>Ш                          |          |
| Ngebut!!!!                                                                                                    | <b>TASK LISTS</b>               |          |
| Menampilkan Sertifikat Pelatihan di menu riwayat pelatihan pbj - 17 Dec - coping + NEW<br>demar <sub>1</sub>                                                        | Ngebut!!! (6)                   |          |
| Menampilkan Sertifikat ujian di menu riwayat sertifikasi pbj · MACKLOG<br><b>Anna Nur H.</b>                                                                        | Akreditasi (2)                  |          |
| Perubahan wording : Ubah tanggal pelatihan jadi tanggal ujian di kegiatan ujian - 17 Dec + CODEREVIEW + IN PRODUCES +<br>- READY TO TEST<br>Fadi Fathu.             | Authentication (1)              |          |
|                                                                                                    | Database (1)                    | $\equiv$ |
| Pengelolaan kegiatan : format tanggal di catatan pelatihan belum dibuat 'd F Y'<br>. CODE REVIEW . IN PROGRESS .<br>- READY TO TEST<br><b>Fadu Fathu</b>            | Documentation (2)               |          |
| Pengelolaan kegiatan - sertifikat pelatihan ; menampilkan sertifikat pelatihan moodle berdasarkan data peserta yang disetujui . BACKLOG<br>Anim Nur H.              | Kegiatan (2)                    |          |
| Ubah referenced table activities.exam_config_id & activities.training_config_id jadi master_data<br>. CODE REVIEW . IN PROGRESS . NEW . READY TO TEST<br>Fedi Fathu | Registrasi (0)                  | Ξ        |
| Add a Task to This List                                                                                                    | Notifikasi (4)                  |          |
|                                                                                                    | Uii Kompetensi (1)              | Ξ        |
|                                                                                                    | Dashboard (0)                   | $\equiv$ |
| <b>Akreditasi</b>                                                                                                    | Monitoring & Evaluasi (0)       | $\equiv$ |
| [Akreditasi] LPPBJ - Pengajuan Banding<br>1 - BACKLOG - HOLD                                                                                                    | Statistik (4)                   |          |
| [Akreditasi] LPPBJ - Input Jawaban Banding   1   1   - BACKLOG - HOLD                                                                                               | <b>ISSUES (12)</b>              | 亜        |
|                                                                                                    |                                 |          |
| Add a Task to This List                                                                                                    | <b>ASSIGNITS</b>                |          |
|                                                                                                    | Anita Nur Hidayati (15)         |          |

Gambar 3.1 Tampilan antarmuka Active Collab

b. Gitlab

Gitlab merupakan aplikasi manajemen versi *(Version Control System)* berbasis web yang dapat digunakan untuk perekaman perubahan kode dan berkolaborasi antar *developer* dalam mengembagkan sebuah aplikasi. Tampilan Gitlab dapat dilihat pada **Gambar 3.2**

|            | GitLab<br>Projects v<br>Groups $\vee$<br>≝ا<br>More $\vee$   | $\mathbf{D}$ $\mathbf{v}$ | Search or jump to |                   | $\alpha$ | $\Omega$ | r <sub>1</sub> | $\approx 2$ | ດ.           |                       |
|------------|--------------------------------------------------------------|---------------------------|-------------------|-------------------|----------|----------|----------------|-------------|--------------|-----------------------|
| Projects   |                                                              |                           |                   |                   |          |          |                |             |              | New project           |
|            | Your projects 14<br>Starred projects 0 Explore projects      |                           |                   | Filter by name    |          |          |                |             | Last updated |                       |
| All        | Personal                                                     |                           |                   |                   |          |          |                |             |              |                       |
| S          | ombudsman / simpel A Maintainer                              |                           |                   | ★ 0 9 0 (8)       |          |          |                |             |              | Updated in 38 minutes |
| S          | ombudsman / simpatik-pegawai A Maintainer                    |                           |                   | $*0$ YO $\odot$   |          |          |                |             |              | Updated 5 minutes ago |
| S          | ombudsman / simpatik-restful $\mathbb U$ Maintainer          |                           |                   | ★ 0 9 0 ⊙         |          |          |                |             |              | Updated in 4 minutes  |
| W          | syarq / web ■ Developer<br>SyarQ web application in Slim PHP |                           |                   | $*0$ $90$ $\odot$ |          |          |                |             |              | Updated 7 hours ago   |
| S          | ombudsman / simpel-surat $\mathbb{\mathbb{U}}$ Maintainer    |                           |                   | <b>★0 ¥0</b>      |          |          |                |             |              | Updated 23 hours ago  |
| $\Omega$   | ombudsman / apik <sup>a</sup> Maintainer                     |                           |                   | ★ 0 9 0 ⊙         |          |          |                |             |              | Updated 1 day ago     |
| <b>KPK</b> | ISLAM<br>kpk / whistleblower $\triangle$ Developer<br>API    | 2                         |                   | ★2 90 ⊙           |          |          |                |             |              | Updated 4 days ago    |
| S          | probolinggo / smep2.0 $\mathbb{\mathbb{U}}$<br>Developer     |                           |                   | $*0$ YO $\odot$   |          |          |                |             |              | Updated 2 weeks ago   |

Gambar 3.2 Tampilan antarmuka Gitlab

## c. Sentry

Sentry (sentry.io) merupakan sebuah aplikasi yang digunakan untuk memonitor dan melacak *error* yang terjadi pada sebuah aplikasi secara *real-time,* khususnya aplikasi yang sudah dipasang di server *staging* dan *production* (lihat **Gambar 3.3**). *Error* yang terjadi pada aplikasi akan secara langsung terdeteksi ke dalam aplikasi Sentry dan kemudian akan mengirimkan notifikasi *e-mail* ke para pengembang yang terdaftar, sehingga dapat langsung ditangani oleh pengembang.

| <b>JS</b> | Javan Cipta Sol                     | a simpel                                                                                                    | 日 All Environments<br>$\checkmark$                                                                                                    | $\sim$           |              | □ Last 14 days |                |          |                      |
|-----------|-------------------------------------|----------------------------------------------------------------------------------------------------|----------------------------------------------------------------------------------------------------|------------------|--------------|----------------|----------------|----------|----------------------|
| 同         | <b>Projects</b><br><b>Issues</b>    | Issues (66)                                                                                                    | Sort by: Last Seen v<br>Unresolved Issues                                                                                                    | Q. is:unresolved |              |                |                |          | $\times$ 2 $\approx$ |
|           | $\mathbf{R}$ Events                 | $\boxed{\mathbf{B}}$ which $\boxed{\mathbf{v}}$ . Super $\boxed{\mathbf{v}}$ . Negative $\boxed{\mathbf{w}}$ . The set                                  |                                                                                                    |                  | <b>GRAPH</b> | 24h 14d        | EVENTS         | USERS    | <b>ASSIGNEE</b>      |
|           | Releases<br><b>Ch</b> User Feedback | Exception workflow-task store<br>W STIVEL-3R @ in an hour - 11 days old                                                                                 | Cannot submit task form 3b333246-20bd-11ea-b31e-42f924de6a36: Could not parse value '7404' as date using date format 'dd/MM/yyyy'.                                   |                  |              |                | 25             | $\Omega$ | $A^{\vee}$           |
|           | 12 Discover<br>$\circ$              | Illuminate\Database\QueryException workflow:process.index<br>E STIFFL-49 @ in an hour - 8 days old                                                      | SQLSTATE[42883]: Undefined function: 7 ERROR: function lower(timestamp without time zone) does not exist LINE 1. LIKE 'Nsita%' or LOWER(terlapor) LIKE 'Nsi.         |                  |              |                | $\overline{2}$ | $\Omega$ | $A -$                |
|           | $=$ Activity<br><b>Ind</b> Stats    | DomainException workflow:process.index<br>File config config/modules/penunjukan-mediator.php belum dibuat<br>BE SIMPEL-35 @ in 39 minutes - 11 days old |                                                                                                    |                  |              |                | 51             | $\Omega$ | $A -$                |
|           | <b>63</b> Settings                  | Facade\lgnition\Exceptions\ViewException home<br><b>SK SIMFEL-46</b> @ 7 minutes ago - 6 days old                                                       | Trying to get property 'avatar' of non-object (View: /var/www/simpel/resources/views/vendor/ui/menu/topbar.blade.php)                                                |                  |              |                |                | $\Omega$ | $A -$                |
|           |                                     | Illuminate\Database\QueryException workflow.task.store<br>Mi SEMPEL-4Y (R) an hour ago - 3 hours old                                                    | SQLSTATE[22001]: String data, right truncated: 7 ERROR: value too long for type character varying(255) [SQL: update "start_pemeriksaan" set "deskripsi" = Bara       |                  |              |                |                | $\Omega$ | $A \sim$             |
|           |                                     | Illuminate\Database\QueryException workflow task store<br>B stratt-42 @ an hour ago - 3 hours old                                                       | SQLSTATE[23502]: Not null violation: 7 ERROR: null value in column "tanggal_lahir" violates not-null constraint DETAIL: Failing row contains (10, 2019-12-17 08:2.,  |                  |              |                |                | $\Omega$ | $A -$                |
|           |                                     | Illuminate\Database\QuervException workflow-task.store<br>WE SEMPEL-4R @ 2 hours app - a day old                                                        | SQLSTATE[23502]: Not null violation: 7 ERROR: null value in column "tanggalkronologi" violates not-null constraint DETAIL: Failing row contains (10, null, null, n., |                  |              |                | $\overline{4}$ | $\Omega$ | $A$ .                |
|           |                                     | Illuminate\Database\QueryException managementcamunda.store<br>STIFFEL-4C @ 2 hours ago -- 8 days old                                                    | SOLSTATE[23505]: Unique violation: 7 ERROR: duplicate key value violates unique constraint "camunda_form_process_definition_key_form_name_field_nam                  |                  |              |                | 18             | $\Omega$ | A                    |
|           |                                     | Facade\lgnition\Exceptions\ViewException workflow:process.show<br>B STIVEL-4X @ 3 hours ago - 3 hours old                                               | Trying to get property 'label' of non-object (View: /var/www/simpel/packages/laravolt/workflow/resources/views/process/show.blade.php)                               |                  |              |                |                | $\Omega$ | $B$ v                |

Gambar 3.3 Tampilan antarmuka Sentry

### d. Mattermost

Mattermost merupakan aplikasi yang digunakan untuk komunikasi *(chat)* antara personal, tim proyek, tim programmer, maupun umum di internal perusahaan (lihat **Gambar 3.4**).

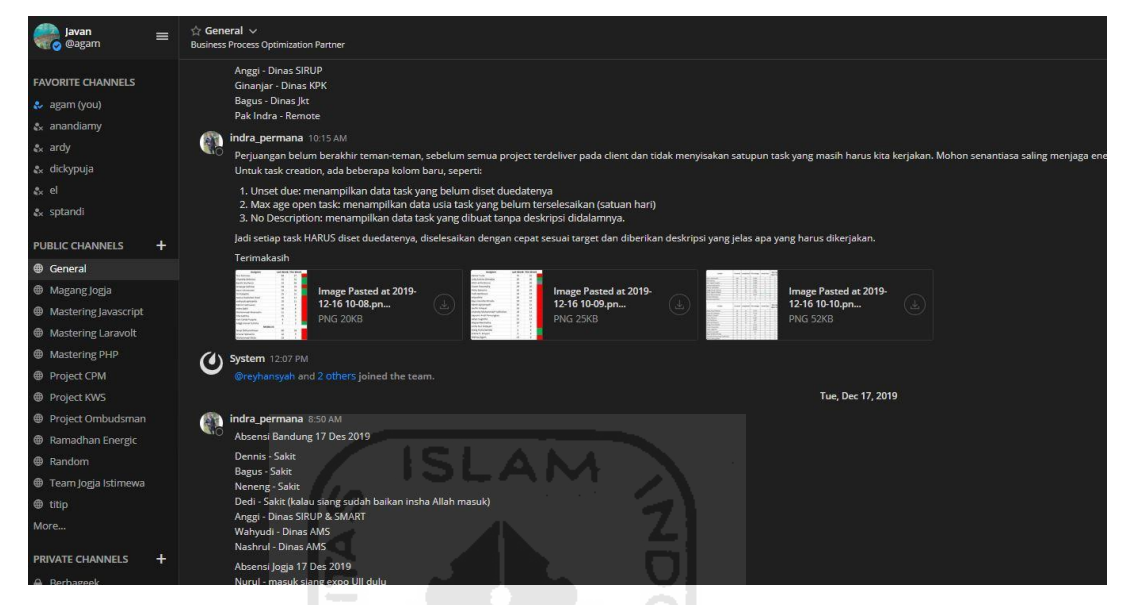

Gambar 3.4 Tampilan antarmuka Mattermost

6. Penutupan Proyek

Penutupan proyek (*closing*) dilakukan dengan beberapa tahap, dimulai dari *User Acceptance Test* (UAT), penyerahan dokumen *user guide,* dan penyerahan laporan akhir. Setelah itu, terdapat masa *maintenance* yang biasanya berlangsung selama 2-3 bulan setelah masa penutupan aplikasi. Aplikasi tersebut akan langsung digunakan oleh pengguna dan jika masih terjadi error, akan segera ditangani oleh tim Javan selama masa *maintenance*.

## <span id="page-33-0"></span>**3.2 Metode Penelitian**

Pada pengembangan aplikasi ini, khususnya dalam hal migrasi dan pemetaan basis data, dilakukan beberapa tahapan. Beberapa langkah tahapan yang dilakukan adalah sebagai berikut:

- 1. Analisis, yaitu analisis terhadap kondisi data di basis data MongoDB dan basis data MySQL. Hasilnya adalah sebuah dokumen yang berisi alur perpindahan data dari sumber data ke tujuan beserta perubahan data yang perlu dilakukan.
- *2. Extract,* yaitu pengumpulan atau pengembilan data dari satu atau berbagai sumber data. Hasil dari tahap ini adalah sebuah kumpulan data yang siap untuk diproses atau dimigrasikan.
- *3. Transform,* yaitu proses perubahan suatu bentuk data ke bentuk lain berdasarkan hasil analisis. Hasil dari tahap *transform* adalah data-data yang telah diubah bentuknya dan siap dimuat di tujuan penyimpanan.
- *4. Load,* yaitu proses memuat atau menyimpan data ke media penyimpanan yang dituju. Hasil dari tahap *load* adalah data data hasil pemrosesan tersimpan di suatu media penyimpanan dan siap dikonsumsi sesuai kebutuhan.

Adapun untuk data yang digunakan adalah data koleksi *users* yang berasal dari aplikasi PPSDM v.1 (MongoDB). Data tersebut akan dipindahkan ke basis data aplikasi PPSDM v.2 di dalam tabel *userfull* (MySQL). Data yang akan dimigrasikan berjumlah sekitar 150 ribu data. Proses migrasi dan pemetaan basis data dilakukan dengan menggunakan alat Pentaho Data Integration.

#### <span id="page-34-0"></span>**3.2.1 Analisis**

Pada tahap analisis, hal yang dilakukan adalah pemetaan terhadap kondisi data di basis data PPSDM lama (MongoDB) dan basis data PPSDM baru (MySQL). Tujuan dari tindakan analisis adalah untuk mendapatkan alur perpindahan data yang berasal dari sumber basis data (MongoDB) ke tujuan basis data (MySQL) beserta informasi data-data yang perlu diubah.

**ISLAM** 

Selain analisis terhadap alur migrasi dan perpindahan data, analisis juga dilakukan untuk menentukan alat apa yang akan digunakan untuk menyelesaikan masalah dalam hal migrasi data. Berdasarkan hal tersebut, didapatkan sebuah alat yang mampu untuk menangani permasalahanpermasalahan tersebut dengan menggunakan alat Pentaho Data Integration. Adapun alasan mengenai penggunaan alat Pentaho Data Integration adalah sebagai berikut :

- a. Pentaho Data Integration merupakan aplikasi *open source*.
- b. Penggunaannya yang mudah dan intuitif *(drag & drop).*
- c. Dapat melakukan migrasi pada berbagai data (CSV, API, XLS, *Database Management System*, dan lain-lain)
- d. *Step* yang disediakan lengkap.
- e. Proses yang lebih cepat jika dibangingkan migrasi menggunakan *script* manual (Javascript).

Tahap analisis ini akan menghasilkan sebuah dokumentasi yang berbentuk matriks atau *spreadsheets* pemetaan dari sumber data ke target penyimpanan beserta transformasi yang

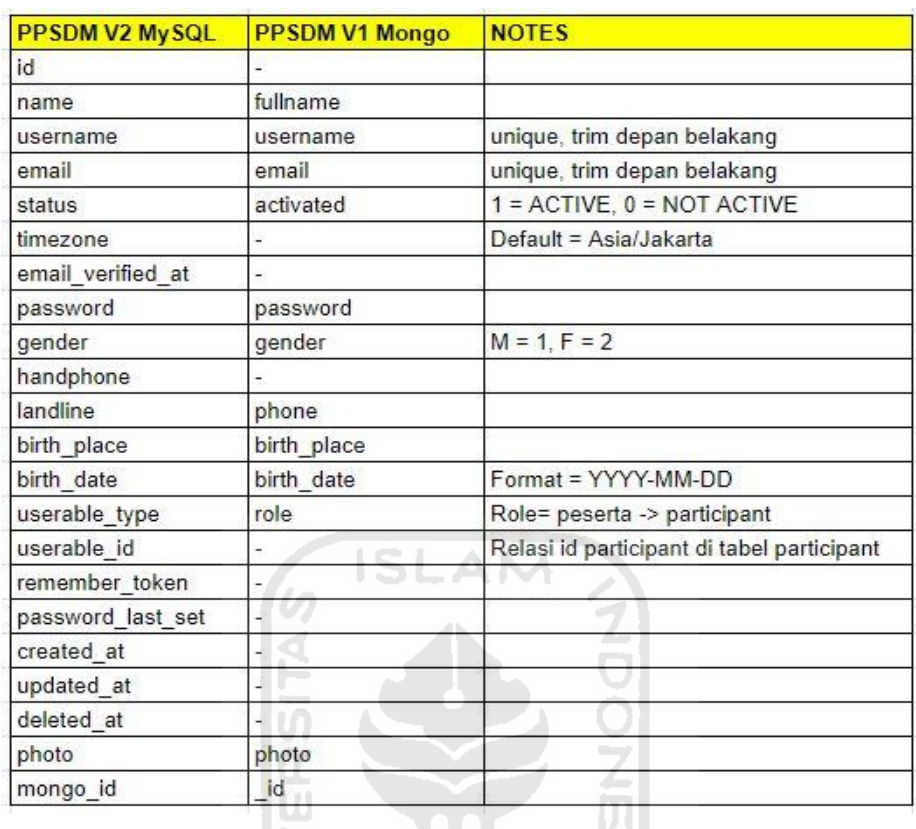

diperlukan, seperti yang ditunjukkan pada **Gambar 3.5.** Dokumentasi tersebut nantinya akan digunakan sebagai acuan atau pedoman dalam menjalankan proses ETL.

Gambar 3.5 Dokumentasi hasil analisis

## <span id="page-35-0"></span>**3.2.2** *Extract*

*Extract* merupakan proses pengumpulan dan pengambilan data dari satu atau berbagai sumber data. Tujuannya adalah untuk mengumpulkan data yang siap untuk dimigrasikan dan diproses. Data yang akan diekstraksi merupakan data yang berasal dari basis data PPSDM lama dimana menggunakan DBMS MongoDB. Data tersebut terletak di server *remote*, sehingga untuk mengaksesnya perlu membuat konfigurasi untuk menghubungkan *port* yang ada di mesin lokal (laptop yang digunakan penulis) dengan *port* pada mesin server *(remote)*. Adapun langkahlangkah yang dilakukan pada tahap *extract* adalah sebagai berikut:

### a. Konfigurasi *Tunneling*

Sebelum melakukan pemrosesan data, Pentaho Data Integration (PDI) memerlukan konfigurasi agar dapat terhubung dengan sumber data. Pada kasus ini, konfigurasi diawali dengan melakukan *tunneling port* yang dimiliki mesin lokal atau mesin yang digunakan penulis dengan *port* yang dimiliki basis data server PPSDM lama. Tujuan dari proses *tunneling*

adalah untuk menghubungkan mesin lokal dengan mesin yang berada di luar jaringan *(remote access)*.

b. Konfigurasi Koneksi PDI dengan Basis Data

Setelah mesin lokal dapat terhubung dengan basis data *server*, langkah selanjutnya adalah melakukan konfigurasi terhadap Pentaho Data Integration (PDI). Konfigurasi ini mengatur koneksi PDI dengan basis data *server* PPSDM v.1 (MongoDB). Adapun *step* yang digunakan adalah *"MongoDB Input"*, seperti yang ditunjukkan pada **Gambar 3.6.**

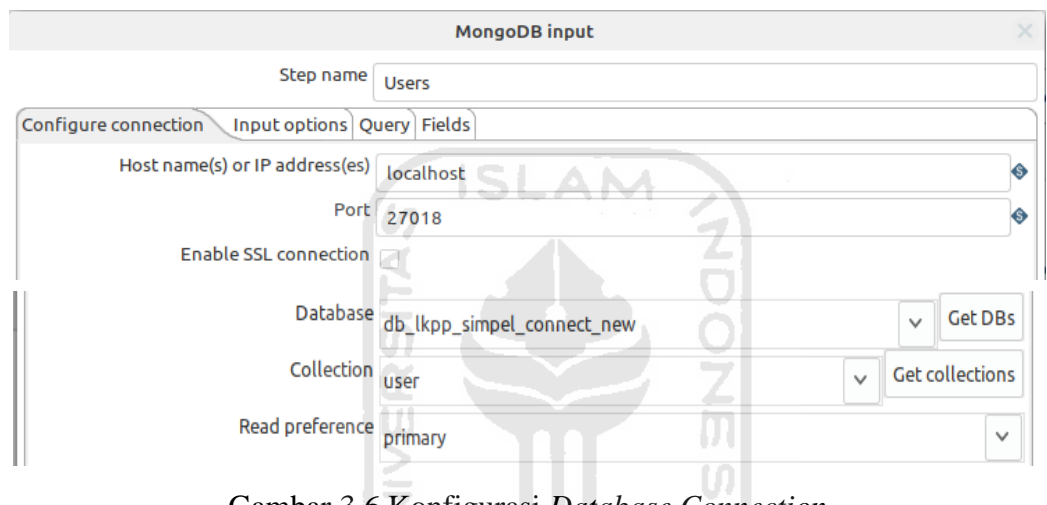

Gambar 3.6 Konfigurasi *Database Connection*

р

c. Ekstraksi Data

Setelah PDI berhasil terhubung ke basis data MongoDB*,* langkah selanjutnya adalah proses ekstraksi data. Proses tersebut dilakukan dengan cara memilih *field* atau *path* dari JSON yang diperlukan dari basis data MongoDB, seperti yang ditunjukkan pada **Gambar 3.7**. Data hasil ekstraksi nantinya akan menjadi data yang digunakan untuk proses migrasi dan pemetaan basis data.

**KETZUNA STREUKSET** 

| MongoDB input<br>$\overline{\mathsf{x}}$ |                                                   |                              |                      |  |  |  |  |  |  |
|------------------------------------------|---------------------------------------------------|------------------------------|----------------------|--|--|--|--|--|--|
| Step name Users                          |                                                   |                              |                      |  |  |  |  |  |  |
|                                          | Configure connection (Input options Query Fields) |                              |                      |  |  |  |  |  |  |
|                                          | Output single JSON field                          |                              |                      |  |  |  |  |  |  |
|                                          | Name of JSON output field ison                    |                              |                      |  |  |  |  |  |  |
|                                          |                                                   |                              |                      |  |  |  |  |  |  |
|                                          | Name                                              | Path                         | <b>Type</b>          |  |  |  |  |  |  |
| 1!                                       | id                                                | \$. id                       | <b>String</b>        |  |  |  |  |  |  |
| 21                                       | activated                                         | S.activated                  | <b>String</b>        |  |  |  |  |  |  |
| $\overline{\mathbf{3}}$                  | accreditation level                               | \$.accreditation level       | <b>String</b>        |  |  |  |  |  |  |
| 4 <sup>1</sup>                           | birth date                                        | S.birth date                 | <b>String</b>        |  |  |  |  |  |  |
| $\overline{\phantom{a}}$                 | birth place                                       | \$.birth place               | <b>String</b>        |  |  |  |  |  |  |
| 6 <sup>1</sup>                           | email                                             | S.email                      | <b>String</b>        |  |  |  |  |  |  |
| 7 <sup>1</sup>                           | employment                                        | \$.employment                | <b>String</b>        |  |  |  |  |  |  |
| 8 <sup>1</sup>                           | exam number                                       | \$.exam number               | <b>String</b>        |  |  |  |  |  |  |
|                                          | 9 financial mechanisms[]                          | \$.financial mechanisms[]    | <b>String</b>        |  |  |  |  |  |  |
|                                          | 10 fullname                                       | S.fullname                   | <b>String</b>        |  |  |  |  |  |  |
|                                          | 11 gender                                         | S.gender                     | <b>String</b>        |  |  |  |  |  |  |
|                                          | 12 institution                                    | S.institution                | <b>String</b>        |  |  |  |  |  |  |
|                                          | 13 kldi institution                               | \$.kldi institution          | <b>String</b>        |  |  |  |  |  |  |
|                                          | 14 kldi work unit                                 | \$.kldi work unit            | <b>String</b>        |  |  |  |  |  |  |
|                                          | 15 ktp id                                         | \$.ktp id                    | <b>String</b>        |  |  |  |  |  |  |
| والمستفقح والمستنقص والمناجية            |                                                   | وأستلط والمستطيع والمستوارية | $m$ is a function of |  |  |  |  |  |  |
|                                          |                                                   |                              | <b>Get fields</b>    |  |  |  |  |  |  |
|                                          | OK<br>$\Omega$ Help                               | <b>Preview</b><br>Cancel     |                      |  |  |  |  |  |  |

Gambar 3.7 Daftar *field* yang diambil

Tahap *extract* ini akan menghasilkan sebuah kumpulan data yang telah diseleksi sebelumnya (**Gambar 3.8**). Data tersebut kemudian dapat digunakan sebagai sumber data yang akan dilakukan transformasi data dan dimuat di media penyimpanan.

|                | $v$ id                                             | activated               | accreditation level     | birth date | birth place        | email                       | employr    |
|----------------|----------------------------------------------------|-------------------------|-------------------------|------------|--------------------|-----------------------------|------------|
|                | 56 Th 17h 73 following 18h4567                     | $\mathbf{1}$            | <null><br/>u</null>     | 1978-05-05 | Madiun             | hoo.co.id<br>60             | <b>PNS</b> |
|                | 8 501019c 12701car 351004567                       | $\mathbf{1}$            | <null><br/>i all</null> | 1962-11-13 | Denpasar           | ranti@gmail.com<br>niv.     | <b>PNS</b> |
|                | 9 561b1e352701calc538b4567                         | $\mathbf{1}$            | $<$ null $>$            | 1978-10-28 | <b>GARUT</b>       | ahoo.com<br>$10 -$          | <b>PNS</b> |
| $\overline{0}$ | 561017432701cal7538b4567                           | $\mathbf{1}$            | <null></null>           | 1978-10-28 | <b>GARUT</b>       | ogorkab.go.id<br><b>UI</b>  | <b>PNS</b> |
|                | 561b1FcF2F01ca6F548b4567                           | $\mathbf{1}$            | $nul$                   | 1978-10-28 | <b>GARUT</b>       | u <sub>l</sub> mail.com     | <b>PNS</b> |
|                | 56 Th 17da 2701call 354804567                      | $\mathbf{1}$            | <null></null>           | 1976-07-27 | Tigabaru, Dairi    | 0.0                         | <b>PNS</b> |
|                | 561b20b02f01caaf548b4567                           | $\mathbf{1}$            | $<$ null $>$            | 1977-04-13 | Banvuwangi         | ni -<br>hoo.com             | <b>PNS</b> |
|                | 561b 20d 22701call 5548b 4567                      | $\mathbf{1}$            | <null></null>           | 1984-03-28 | <b>SAMBAS</b>      | di cemenag.go.id            | <b>PNS</b> |
|                | 561b22ed2f01ca48558b4567                           | $\mathbf{1}$            | <null></null>           | 1984-03-28 | <b>SAMBAS</b>      | <b>L</b> com<br>DC          | <b>PNS</b> |
| 6 !            | 501024542701caa4558b4567                           | $\mathbf{1}$            | <null></null>           | 1978-10-28 | <b>GARUT</b>       | 178@qmail.com<br><b>Jr</b>  | <b>PNS</b> |
|                | 56 The MORE FOR CALL 15680-4567                    | $\mathbf{1}$            | $null$                  | 1977-06-28 | Labean             | hail.com<br>7 <sup>o</sup>  | <b>PNS</b> |
| 81             | 561b 284b 2701cad 7568b4568                        | $\mathbf{1}$            | <null></null>           | 1984-03-28 | <b>SAMBAS</b>      | il.com<br>$\circledcirc$    | <b>PNS</b> |
| 9 !            | 561b.7b#12f01ca4c588b4567                          | $\mathbf{1}$            | $\sim$ null>            | 1976-07-26 | Banjarmasin        | mail.com<br>$8 -$           | <b>PNS</b> |
|                | O   50 There had the teachers and 4567             | $\mathbf{1}$            | <null></null>           | 1977-10-30 | Kampung Baru       | 7@qmail.com<br>$I^{\circ}$  | <b>PNS</b> |
|                | 56 This of 270 Tea 725880-4567                     | $\overline{1}$          | <null></null>           | 1970-01-08 | Bandung            | ahoo.com<br>$t_{\rm z}$     | <b>PNS</b> |
|                | 5610.770a.7701ca481a8b4567                         | $\mathbf{1}$            | <null></null>           | 1982-04-02 | tegal              | lail.com<br>76              | <b>PNS</b> |
|                | 3 561b2fef2f01caSeSaMb4S67                         | $\mathbf{1}$            | <null></null>           | 1977-12-07 | sungai tabuk       | po.co.id<br>$\mathbb{a}$    | <b>PNS</b> |
| 4 !            | 56 Th Mda Motcaal School 67                        | $\mathbf{1}$            | <null></null>           | 2015-03-16 | Padang             | il.com<br>$\circledcirc$    | <b>PNS</b> |
|                | 56 Th 38592701ca845d8b4567                         | $\mathbf{1}$            | <null></null>           | 1980-12-20 | jombang            | nti.<br>cv@yahoo.co.id      | <b>PNS</b> |
| 6              | 561b4F612F01cac61e8b4567                           | $\mathbf{1}$            | <null></null>           | 1975-05-01 | <b>Tanah Abang</b> | loo.co.id<br>5 <sup>o</sup> | <b>PNS</b> |
|                | 5610-477e.2701cae21780-4567                        | $\blacksquare$          | $\leq$ null $\geq$      | 1976-12-04 | Bogor              | @gmail.com<br>dt.           | <b>PNS</b> |
| 8              | 56 This The 270 To all 020 mb 4 567                | $\overline{1}$          | $\leq$ null $\geq$      | 1978-09-19 | <b>Kebumen</b>     | ail.com<br>$\overline{a}$   | <b>PNS</b> |
| 91             | 561051712F01ca97208b4567                           | $\mathbf{1}$            | <null></null>           | 1985-08-19 | Palangka Raya      | @gmail.com<br>Jn.           | <b>PNS</b> |
|                | 0 561853ea2f01cafd208b4567                         | $\overline{\mathbf{1}}$ | <null></null>           | 1969-02-07 | Lampung Utara      | .com<br>ig.                 | <b>PNS</b> |
|                | $-$ 4.0 km as a minimum and as in particular $2.7$ | $\overline{4}$          | والتمم                  | 1005.00.10 | Dalangka Daua      | of mail com                 | DAIC       |

Gambar 3.8 Data hasil ekstraksi

#### <span id="page-38-0"></span>**3.2.3** *Transform*

*Transform* adalah proses mengubah suatu bentuk data ke dalam bentuk lain. Tujuannya adalah untuk menyesuaikan bentuk data yang ada dengan kondisi basis data yang hendak dituju. Transformasi dilakukan agar data tersebut dapat dimuat dan digunakan dengan baik pada basis data dan aplikasi yang dituju. Pada tahap ini, rancangan, alur, dan logika dalam menyusun transformasi data dilakukan, seperti yang ditunjukkan pada **Gambar 3.9**, sedangkan untuk alur transformasi data dapat dilihat pada **Gambar 3.10.**

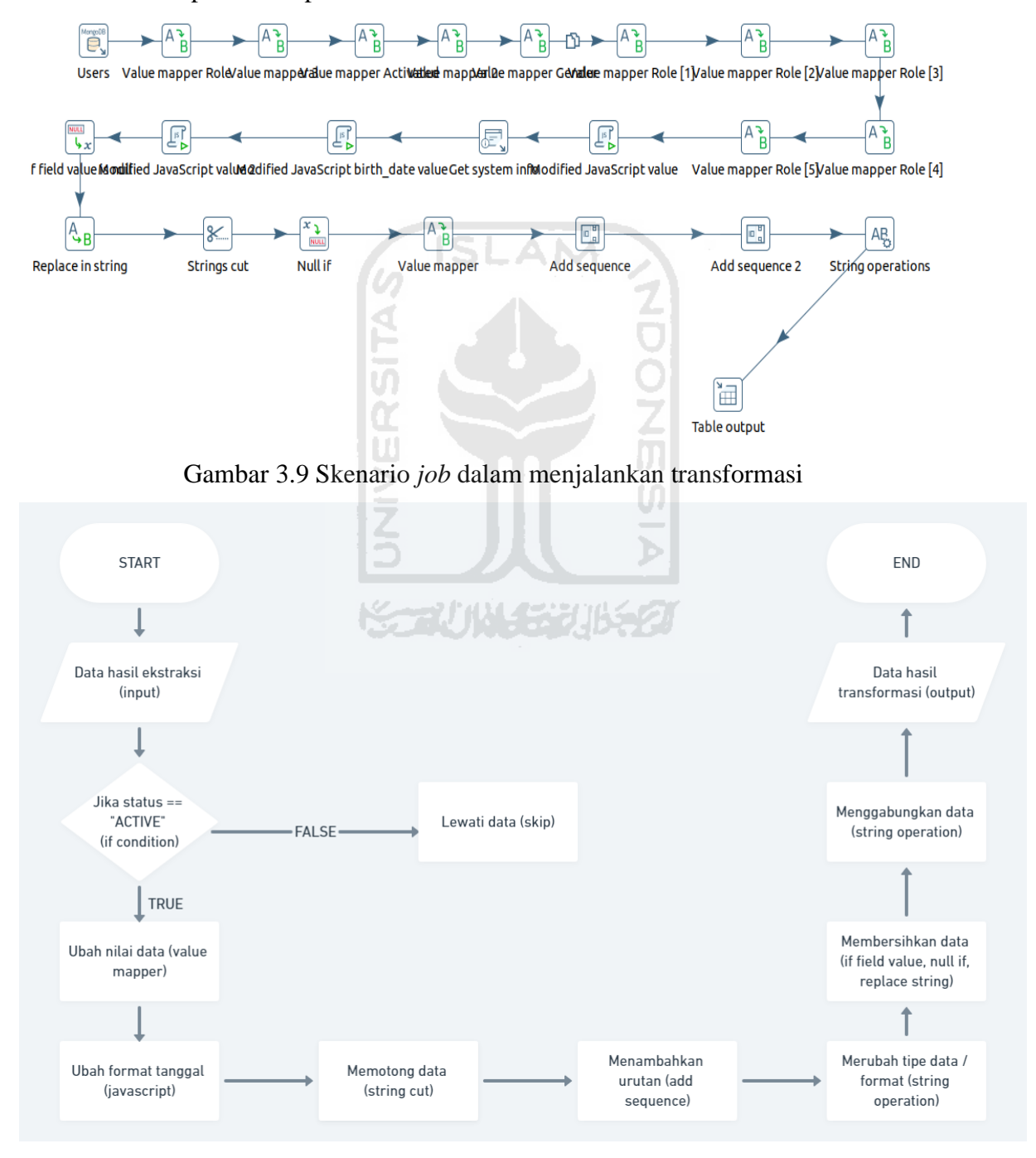

Gambar 3.10 *Flowchart* transformasi data

Dalam proses transformasi data PPSDM, transformasi lebih banyak dilakukan pada perubahan nilai dan juga tipe data yang digunakan. Untuk perubahan pada nilai data, salah satu langkah yang digunakan adalah dengan menggunakan *step "Value Mapper".* Di dalam *step*  tersebut kemudian dimasukkan nilai data yang hendak diubah pada kolom "*source value"* dan nilai yang hendak dituju pada kolom "*target value",* seperti yang ditunjukkan pada **Gambar 3.11**.

|                         | <b>Field values:</b>            |                                |
|-------------------------|---------------------------------|--------------------------------|
| $\overline{\mathbf{v}}$ | Source value                    | Target value                   |
|                         | superadmin                      | Superadmin                     |
| 2 <sup>1</sup>          | admin                           | Admin                          |
| $\overline{\mathbf{3}}$ | peserta                         | Participant                    |
| 4                       | lpp                             | Lpp                            |
|                         | fasilitator                     | Admin Fasilitasi               |
| 6                       | assessor                        | Asesor Akreditasi              |
| 7                       | narasumber                      | <b>Fasilitator PBJ</b>         |
| 8                       | superadmin sertifikasi          | Superadmin Sertifikasi         |
| 9                       | pengawas                        | Pengawas Sertifikasi           |
| 10!                     | kasi tata kelola                | Kasi Tata Kelola (Non Jabfung) |
| 11!                     | kasitatakelola                  | Kasi Tata Kelola (Non Jabfung) |
| 12 <sup>1</sup>         | admin penjadwalan               | Admin Penjadwalan Ujian Dasar  |
|                         | 13 admin penjadwalan kompetensi | Admin Penjadwalan Kompetensi   |
|                         | 14 admin sarana                 | Admin Sarana                   |
|                         |                                 |                                |

Gambar 3.11 *Step Value Mapper*

ŦШ

Untuk perubahan data yang cukup rumit, seperti standarisasi format tanggal yang sebelumnya memiliki format "DD/MM/YYYY" atau "YYYY-MM-DD" ke format tanggal yang dibutuhkan oleh MySQL yaitu "YYYY-MM-DD" maka langkah yang dilakukan adalah dengan menggunakan *step* "*Modified JavaScript*". *Step* tersebut berfungsi untuk melakukan perubahan nilai data di mana nilai data tersebut tidak dapat diubah dengan *step* yang ada pada Pentaho (kustomisasi). Perubahan dilakukan dengan menggunakan bahasa pemrograman *JavaScript,* seperti pada **Gambar 3.12.**

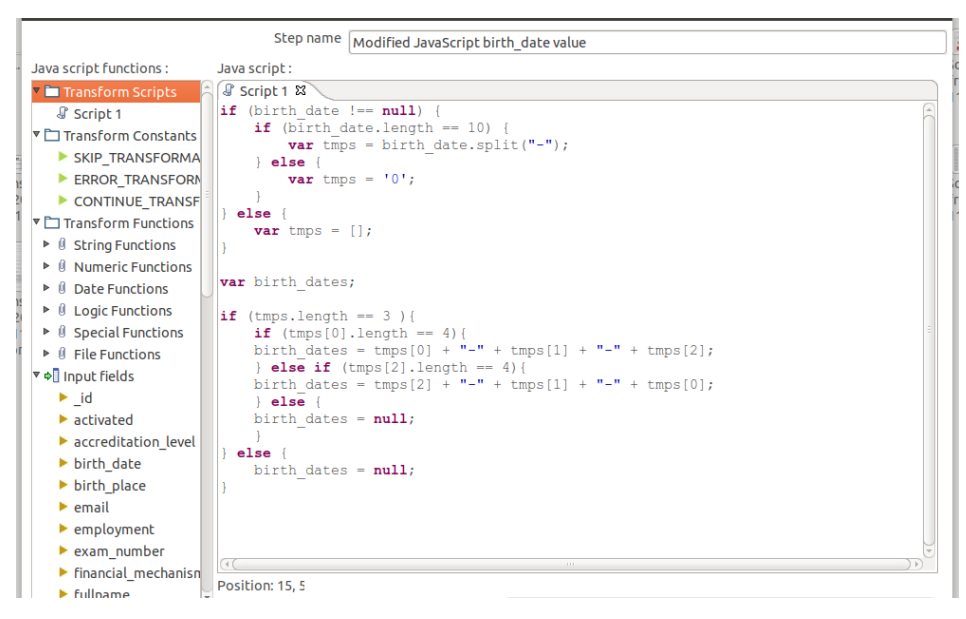

Gambar 3.12 *Modified Javascript* untuk mengubah format tanggal SLAM

Selain menggunakan *step "Value Mapper*" dan "*Modified Javascript",* proses transformasi pada kasus ini juga menggunakan *step* lain, diantaranya seperti yang ditunjukkan pada Tabel 3.1.

| <b>Nama Step</b>         | Fungsi                                                                                                    |
|--------------------------|----------------------------------------------------------------------------------------------------|
| If field value null      | Pengkondisian jika nilai data berisi `null`                                                                        |
| Null if                  | Berikan nilai Null jika kondisi data<br>tertentu<br>e vap                                                          |
| Get system info          | Mendapatkan variabel dari sistem, seperti<br>zona waktu, waktu, lokasi, dan lain lain.                             |
| Replace in string        | Menggantikan nilai string yang ada<br>dengan <i>string</i> lain                                                    |
| Strings cut              | Memotong jumlah karakter <i>string</i>                                                                             |
| Add sequence             | Menghasilkan angka urutan                                                                                          |
| <b>String operations</b> | Melakukan operasi <i>string</i> seperti <i>trim</i> ,<br><i>upper case, lower case, padding, dan lain</i><br>lain. |

**Tabel 3.1.** Nama dan fungsi *step* yang digunakan

#### <span id="page-41-0"></span>**3.2.4** *Load*

Setelah melakukan proses transformasi, proses terakhir yang dilakukan adalah *load*. *Load* merupakan proses memuat atau menyimpan data ke media penyimpanan yang dituju, dimana data tersebut dapat dikonsumsi sesuai dengan kebutuhan. Pada kasus ini, s*tep* yang dapat digunakan adalah mengunakan *step "Table Output". Step* tersebut dapat digunakan untuk memuat data hasil transformasi menuju tabel pada basis data relasional. Adapun langkah-langkah yang dilakukan pada tahap *load* adalah sebagai berikut:

a. Konfigurasi *Tunneling*

Data hasil pemrosesan sebelumnya akan dimuat ke basis data PPSDM baru, di mana basis data PPSDM baru terletak di server yang berbeda dengan PPSDM lama, sehingga perlu dilakukan *tunneling* agar dapat diakses. Tujuan dari proses *tunneling* adalah untuk menghubungkan mesin lokal dengan mesin yang berada di luar jaringan *(remote access)*.

b. Konfigurasi Koneksi PDI dengan Basis Data

Setelah mesin lokal dapat terhubung dengan basis data *server*, langkah selanjutnya adalah melakukan konfigurasi terhadap Pentaho Data Integration (PDI). Konfigurasi ini mengatur koneksi PDI dengan basis data *server* PPSDM v.2 (MySQL) dengan menggunakan *step* "*Table Output*".

c. Pemetaan Data

Setelah berhasil terhubung dengan basis data yang dituju, langkah selanjutnya adalah melakukan pemetaan *(mapping)* data yang sudah diproses ke dalam tabel basis data yang dituju. Pemetaan sendiri dilakukan sesuai dengan hasil analisis pada langkah pertama. Pada kasus ini, pemetaan dilakukan menuju tabel *"userfull"* yang dimiliki basis data PPSDM baru (MySQL). Adapun pemetaan dilakukan dengan mencocokan *source fields* atau data dari basis data MongoDB dengan *target fields* atau data di basis data MySQL tabel "*userfull*" seperti yang ditunjukkan pada **Gambar 3.13**.

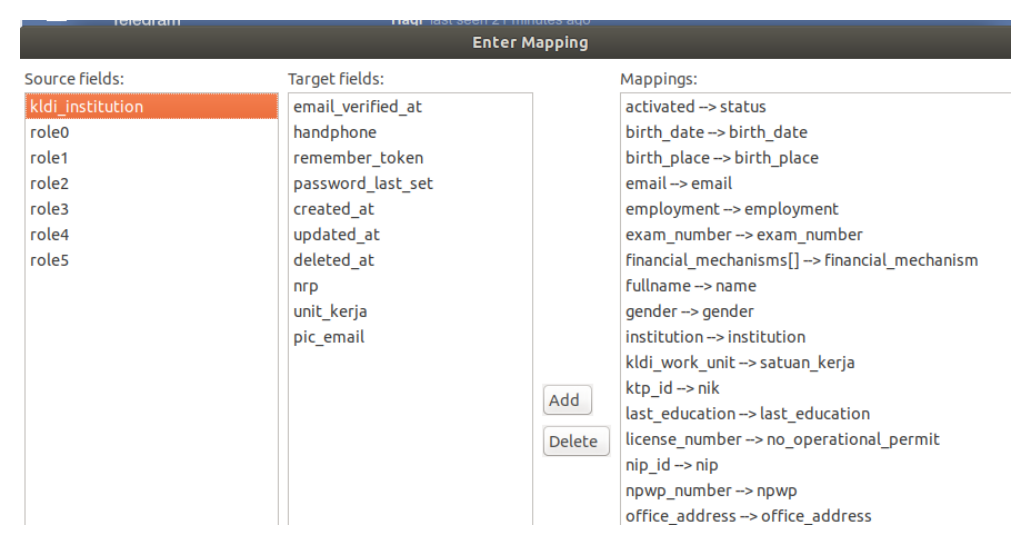

Gambar 3.13 Pemetaan data dari MongoDB ke MySQL

Setelah data dari *document* MongoDB dipindahkan ke tabel "*userfull"* MySQL, maka langkah selanjutnya adalah memetakan data dari tabel "*userfull*" ke tabel-tabel lain di dalam basis data MySQL. Sebelumnya, tabel "*userfull"* merupakan tabel yang dibuat untuk menjadi sebuah wadah atau gudang data yang memuat seluruh data-data yang dimigrasikan dari basis data MongoDB. Hal tersebut dilakukan agar memudahkan proses pemetaan dan menyesuaikan relasi data, sehingga tidak perlu lagi dilakukan pengambilan data dari basis data MongoDB, dikarenakan semua data yang pilih telah disimpan di tabel "*userfull"* MySQL seperti yang ditunjukkan pada **Gambar 3.14.**

|    | ■ y id : 驅 name |                           | 間 username |                  | <b>圖 email</b> |                     | <b>B</b> statu |
|----|-----------------|---------------------------|------------|------------------|----------------|---------------------|----------------|
| 33 | 1032 E          | pahan                     | edwa       | an               | namor          | om                  | <b>ACTIVE</b>  |
| 34 | 1033 E          | Wardhana                  | ekos       | hana             | eko.s          | mail.com            | <b>ACTIVE</b>  |
| 35 | 1034 H          | nto                       | heru       |                  | heru           | com                 | <b>ACTIVE</b>  |
| 36 | 1035 T          | tani                      | tata       |                  | tatan          | ail.com             | ACTIVE         |
| 37 | 1036 H          |                           | herm       | hoo.co.id        | hermal         | co.id               | <b>ACTIVE</b>  |
| 38 | 1037 N          | ksmi Wijayanti, SKM.M.Erq | 1962       | 032010           | putul          | nti@gmail.com       | <b>ACTIVE</b>  |
| 39 | 1038 I          | r.                        | IRMA       |                  | irman          | 0.CO <sub>III</sub> | <b>ACTIVE</b>  |
| 40 | 1039 I          | r                         | IRMA       | <b>BOGOR KAB</b> | irman          | rkab.go.id          | <b>ACTIVE</b>  |
| 41 | 1040 I          | r                         | IRMA       |                  | irman          | $l$ . com           | <b>ACTIVE</b>  |
| 42 | 1041 R          | aho                       | rist       |                  | risto          |                     | <b>ACTIVE</b>  |
| 43 | 1042 S          | iyono                     | ayfa       |                  | ayfaa          | o.com               | <b>ACTIVE</b>  |
| 44 | 1043 R          | dra                       | rudi       |                  | rudis          | lenag.go.id         | <b>ACTIVE</b>  |
| 45 | 1044 R          | dra                       | rudi       |                  | rudi1          | om                  | <b>ACTIVE</b>  |
| 46 | 1045 I          |                           | Irma       | klpbj bogorkab   | irman          | @qmail.com          | <b>ACTIVE</b>  |
| 47 | 1046 M          | S.Th.I., MM               | labe       |                  | edona          | com                 | <b>ACTIVE</b>  |
| 48 | 1047 R          | dra                       | sayy       |                  | ulpka          | com                 | <b>ACTIVE</b>  |
| 49 | 1048 I          | ni                        | 15na       |                  | 15na.          | l.com               | <b>ACTIVE</b>  |
| 50 | 1049 U          | lodo                      | untu       |                  | untun          | mail.com            | <b>ACTIVE</b>  |
| 51 | 1050 A          | ulistianto                | tonn       |                  | tonz.          | hoo.com             | <b>ACTIVE</b>  |
| 52 | 1051y           | malia                     | hafi       | Iqmail.com       | hafiz          | l.com               | <b>ACTIVE</b>  |
| 53 | 1052 Z          |                           | zulk       |                  | difa           | $.$ co.id           | <b>ACTIVE</b>  |
| 54 | 1053 R          |                           | Rhoy       |                  | rhoyn          | com                 | <b>ACTIVE</b>  |
| 55 | 1054 a          | lifah                     | amin       | fah              | amina          | v@yahoo.co.id       | <b>ACTIVE</b>  |
| 56 | 1055 H          |                           | huza       |                  | imahu          | co.id               | <b>ACTIVE</b>  |
| 57 | 1056 C          | Rinaldus                  | chri       | lus76            | chris          | @gmail.com          | <b>ACTIVE</b>  |
| 58 | 1057 K          |                           | khae       |                  | khaer          | com                 | <b>ACTIVE</b>  |
| 59 | 1058 A          | anto                      | ade        |                  | ade.p          | mail.com            | <b>ACTIVE</b>  |
| 50 | 1059 H          | snuri                     | hera       | uri              | erasn          | om                  | <b>ACTIVE</b>  |
| 51 | 1060 A          | anto                      | adek       | $\circ$          | crist          | il.com              | <b>ACTIVE</b>  |
| 52 | 1061 D          | NA, SE                    | devi       | <b>SE</b>        | devim          | ail.com             | <b>ACTIVE</b>  |
|    |                 |                           |            |                  |                |                     |                |

Gambar 3.14 Data di tabel *userfull* MySQL

Data yang berada di dalam tabel "*userfull*" kemudian dipetakan kembali ke tabel "*users"* dengan mengabil data-data yang dibutuhkan untuk tabel "*users*". Tabel "*users*" sendiri merupakan tabel transaksional dimana tabel tersebut terhubung aktif dengan aplikasi PPSDM. Proses yang dilakukan sama seperti langkah *extract, transform,* dan *load* di atas, hanya saja data yang digunakan dan dimuat berasal dari basis data yang sama yaitu basis data PPSDM baru di MySQL. Tabel "*users*" sendiri memiliki banyak relasi dengan tabel lain, salah satunya adalah dengan tabel "*certificates",* sehingga pada proses *load* data perlu dilakukan dengan dua *output*, yaitu tabel "*users*" dan "*certificates".* Hal ini dilakukan karena di dalam tabel "*userfull*" terdapat beberapa baris "*users"* yang memiliki "*certificates"* dan ada juga yang tidak. Relasi yang dimiliki terletak pada kolom *"user\_id"* pada tabel *"certificates"* yang merujuk pada *"id"* di tabel *"users"*, begitu juga dengan kolom *"created\_by"* dan *"updated\_by"* seperti yang ditunjukkan pada **Gambar 3.15**.*.*

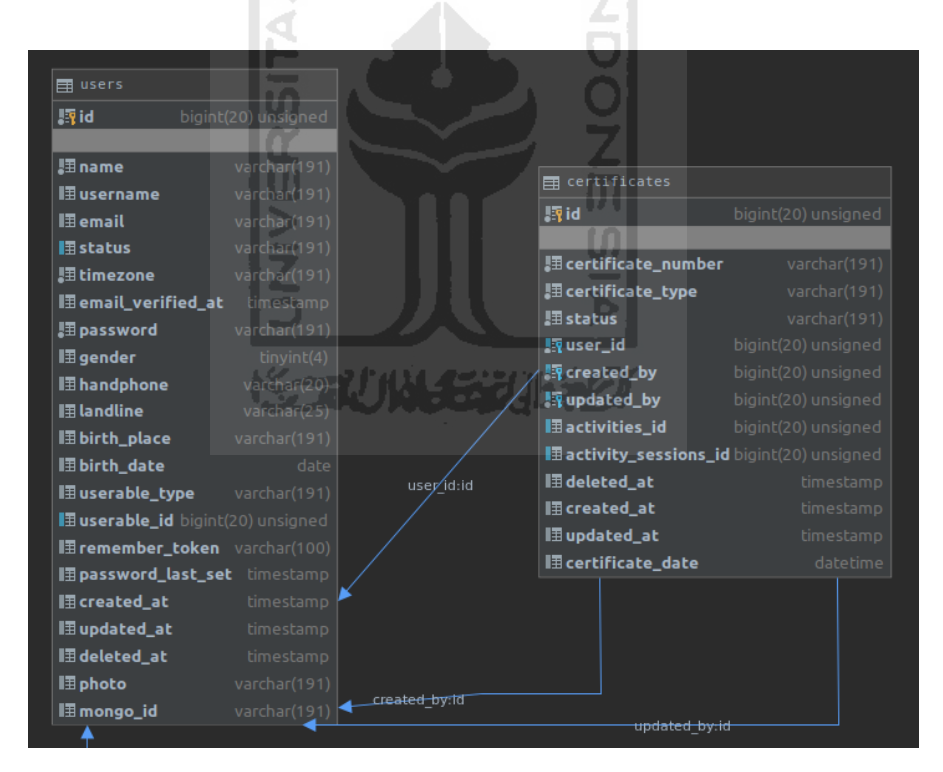

Gambar 3.15 Relasi antara tabel *users* dengan *certificates*

#### **4 BAB IV**

#### **REFLEKSI PELAKSANAAN MAGANG**

#### <span id="page-44-1"></span><span id="page-44-0"></span>**4.1 Hasil**

Rancangan ETL yang telah dilakukan sebelumnya kemudian dijalankan di dalam Pentaho Data Integration. Secara ringkas, skema *job* yang dilakukan (**Gambar 4.1**) menunjukkan keberhasilan dalam melakukan migrasi dan pemetaan basis data MongoDB ke basis data MySQL. Seluruh data yang telah diambil (*extract*) berhasil diproses oleh semua *step* transformasi yang digunakan di dalam *job.* Keberhasilan itu ditunjukkan dengan keterangan pada tabel *execution results* di dalam **Gambar 4.1** yang menunjukkan bahwa jumlah *error* pada kolom *rejected* dan *error* adalah 0. Selain itu juga dari jumlah data yang masuk pada kolom *read* sama jumlahnya dengan data yang dihasilkan pada tabel *output.* Keberhasilan ini terjadi karena data yang diekstrak telah dilakukan transformasi untuk disesuaikan dengan kondisi tabel dan kolom pada DBMS yang dituju. Apabila gagal, maka akan muncul pesan *error* dan proses migrasi akan berhenti.

Adapun jumlah data yang berhasil diolah sebanyak 155.289 baris data dengan proses eksekusi yang memakan waktu 2 menit. Waktu tersebut dapat dibilang cukup cepat mengingat data yang diambil berasal dari basis data *remote server,* begitu juga dengan data yang dimuat *(load)* terletak di basis data *remote*.

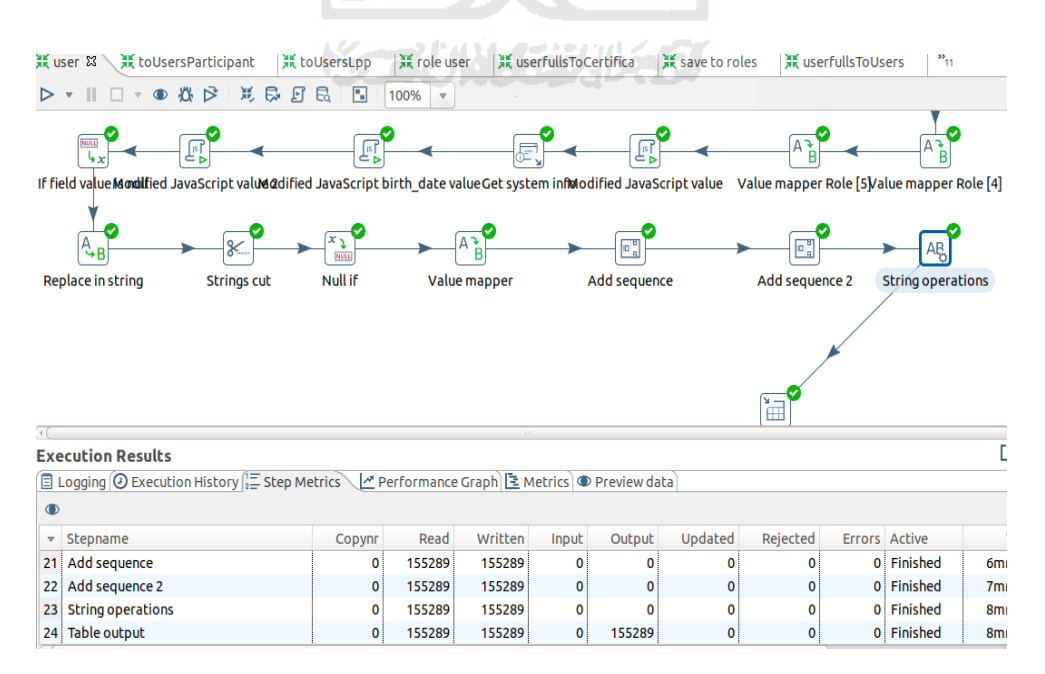

Gambar 4.1 Skenario migrasi / *job* berhasil dijalankan

Data yang telah berhasil diproses ETL dapat dilihat di dalam tabel "*userfull*" yang berada di DBMS MySQL milik PPSDM baru (**Gambar 4.2**). Data tersebut kemudian dapat langsung digunakan di aplikasi PPSDM baru tanpa perlu lagi dilakukan konfigurasi oleh *developer* aplikasi tersebut.

|        | ‼?id : 腘 name                   | ≑ <b>DE</b> username |            | : <b>∏</b> email          |                | <b>E</b> status   | <b>■ timezone ÷</b> |
|--------|---------------------------------|----------------------|------------|---------------------------|----------------|-------------------|---------------------|
| 154450 | 155914 Ma<br><b>Liana</b>       | maria.aulia          |            | mail.c. maria.aulian      | il.com         | <b>ACTIVE</b>     | Asia/Jakarta        |
| 154451 | 155915 A<br>Purba               | anitahpurba          | or.id      | anitahpurba@              | .i.d           | <b>ACTIVE</b>     | Asia/Jakarta        |
| 154452 | 155916 D<br>iwahyudi            | dudytriwah           | mp. or.    | dudytriwahyu              | $.$ or $.$ id  | <b>ACTIVE</b>     | Asia/Jakarta        |
| 154453 | 155917 E<br>itriady             | erwinfitria          | $p.$ or.id | erwinfitriad              | $or$ .id       | <b>ACTIVE</b>     | Asia/Jakarta        |
| 154454 | 155918 H<br>ki.                 | hadrawati1'          | or.id      | hadrawati19@              | .1d            | <b>ACTIVE</b>     | Asia/Jakarta        |
| 154455 | 155919 R:<br>syah               | risdiansyal          | $p.$ or.id | risdiansyah1              | or.id          | <b>ACTIVE</b>     | Asia/Jakarta        |
| 154456 | 155920 Zi                       | zuffran190           | Lid.       | zuffran190lp              | <b>d</b>       | <b>ACTIVE</b>     | Asia/Jakarta        |
| 154457 | 155921 Ti<br>и.                 | trianymura           | gmail.…    | trianymuraai              | ail.com        | <b>ACTIVE</b>     | Asia/Jakarta        |
| 154458 | 155922 Si<br>brun               | abun.said7           | $.$ com    | abun.said79@              | <b>om</b>      | <b>ACTIVE</b>     | Asia/Jakarta        |
| 154459 | Lbu Hadi<br>155923 D            | damekalbuha          | il.com     | damekalbuhad              | $. \text{com}$ | <b>ACTIVE</b>     | Asia/Jakarta        |
| 154460 | Nurlin<br>155924 W              | waodenurlin          | il.com     | waodenurlin1              | $.$ com        | <b>ACTIVE</b>     | Asia/Jakarta        |
| 154461 | 155925 A<br>Oktanis Sediatmoko  | achmadoktar          | il.com     | achmadoktani              | $. \text{com}$ | <b>ACTIVE</b>     | Asia/Jakarta        |
| 154462 | 155926 B<br>Hery Purnomo        | binarno090           | il.com     | binarno09076              | $.$ com        | <b>ACTIVE</b>     | Asia/Jakarta        |
| 154463 | 155927 M<br>i Darwin, Sh        | darwin.abd           | l.com      | darwin.abdya              | com            | <b>ACTIVE</b>     | Asia/Jakarta        |
| 154464 | <b>IGKAR</b><br>155928 DI       | denywongkai          | $.$ com    | denywongkar@              | <b>om</b>      | <b>ACTIVE</b>     | Asia/Jakarta        |
| 154465 | 155929 H<br><b>Jtama</b>        | hendrautam           | ail.com    | hendrautama4              | l.com          | <b>ACTIVE</b>     | Asia/Jakarta        |
| 154466 | 155930 P<br>hdriadi             | perencanaar          | ail.com    | perencanaan.              | l.com          | <b>ACTIVE</b>     | Asia/Jakarta        |
| 154467 | 155931 AI<br>lin.               | amirtu69@qu          | lm.        | amirtu69@qma              |                | <b>ACTIVE</b>     | Asia/Jakarta        |
| 154468 | a Manik<br>155932 Si            | sadatuaman:          | L.com      | sadatuamanik              | com            | <b>ACTIVE</b>     | Asia/Jakarta        |
| 154469 | 155933 AI<br>ARLI               | adesumarli           | com        | adesumarli@y              | m              | <b>ACTIVE</b>     | Asia/Jakarta        |
| 154470 | 155934 M                        | poel.mgg@gi          | m          | poel.mgg@gma              |                | <b>ACTIVE</b>     | Asia/Jakarta        |
| 154471 | 155935 St                       | sutinoz@gma          |            | sutinoz@gmai              |                | <b>NOT ACTIVE</b> | Asia/Jakarta        |
| 154472 | 155936 D<br>Jziah Rahman        | deny.fr04.           | l.com      | deny.fr04.df              | com            | <b>ACTIVE</b>     | Asia/Jakarta        |
| 154473 | 155937 M                        | hadi1978.ha          | il.com     | hadi1978.had              | $. \text{com}$ | <b>ACTIVE</b>     | Asia/Jakarta        |
| 154474 | ii Bulana<br>155938 F:          | bulana@unta          | d.         | bulana@untan              |                | <b>ACTIVE</b>     | Asia/Jakarta        |
| 154475 | 155939 EI<br>istyono            | ekosulisty           | ub@gma     | ekosulistyon              | @gmail.com     | <b>ACTIVE</b>     | Asia/Jakarta        |
| 154476 | 155940 T                        | taufiqp13@           | lom        | taufiqp13@gm              |                | <b>ACTIVE</b>     | Asia/Jakarta        |
| 107777 | AEEOIA<br><b><i>Comment</i></b> | Although Annahment   | 25 June    | Address American property |                | <b>ACTIVE</b>     | $A = 4 - 1$         |

Gambar 4.2 Data PPSDM yang berhasil dipindahkan ke basis data MySQL

## <span id="page-45-0"></span>**4.2 Pengujian Pemanfaatan Pentaho Data Integration**

Keberhasilan Pentaho Data Integration dalam melakukan migrasi dan pemetaan basis data dapat diketahui dengan mengecek basis data aplikasi atau menggunakan data aplikasi PPSDM lama di aplikasi PPSDM baru. Dalam hal ini, dilakukan pengujian terhadap *user* yang memiliki *email* "admin@lkpp.go.id" yang sudah terdaftar di aplikasi sebelumnya, seperti yang ditunjukkan pada **Gambar 4.3**.

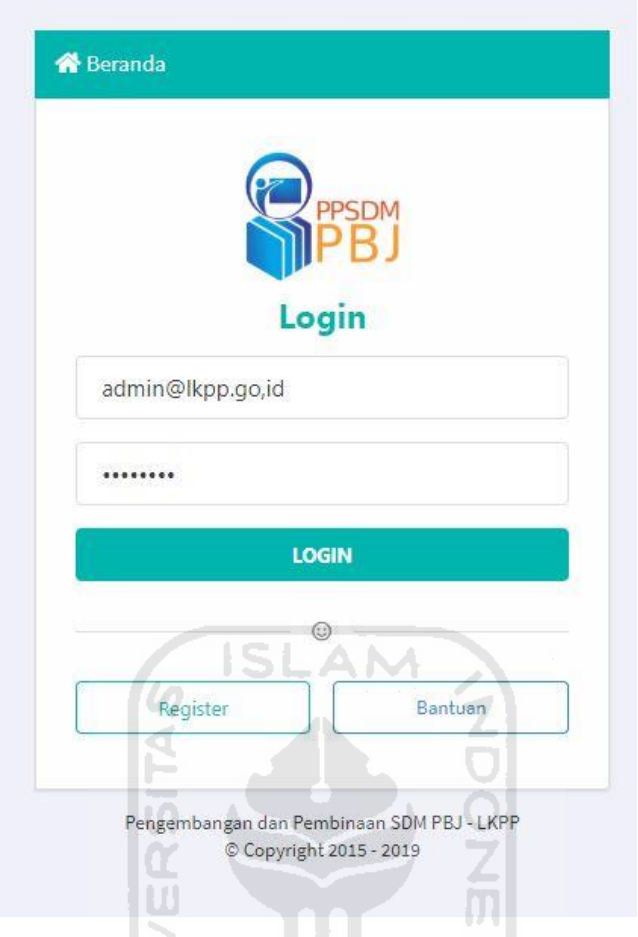

Gambar 4.3 *Login* di aplikasi PPSDM baru menggunakan data lama

ъ

Ketika menekan tombol "Login", terdapat proses untuk mengecek apakah data pengguna tersebut tersedia di basis data aplikasi atau tidak, jika berhasil *login*, maka berarti data tersebut berhasil dimigrasi ke basis data baru dan dapat digunakan kembali di aplikasi baru, seperti yang ditampilkan di **Gambar 4.4**.

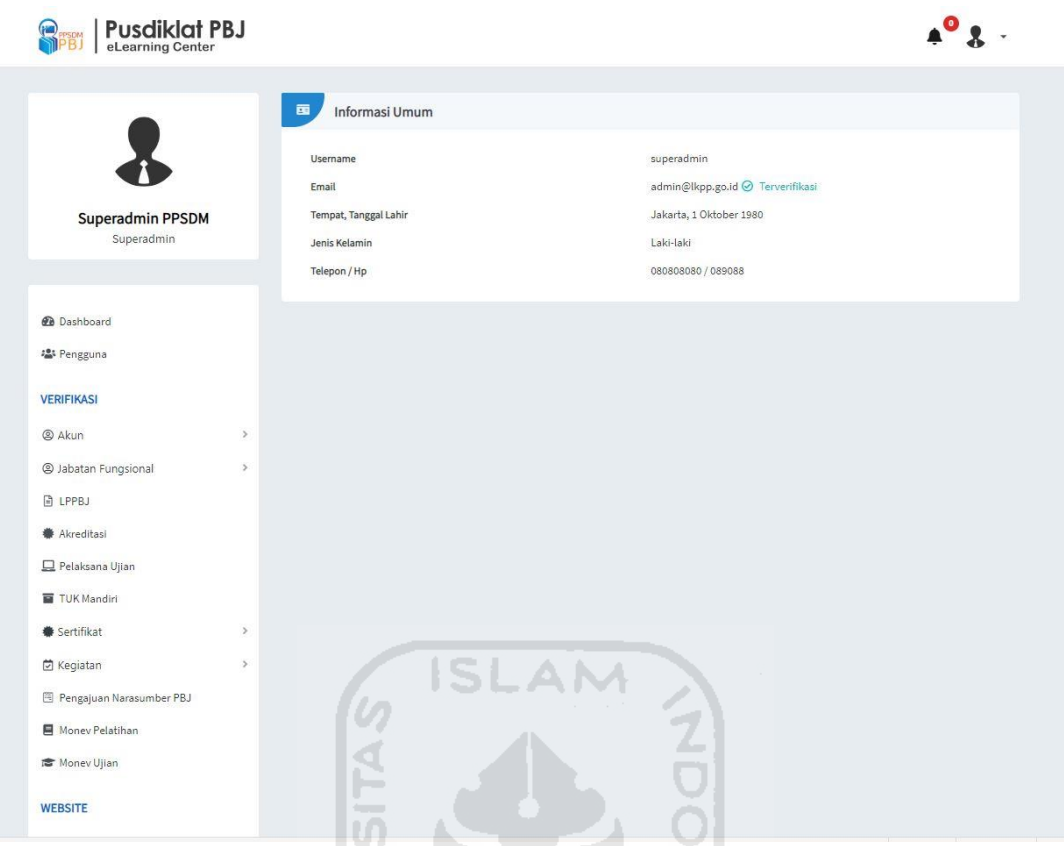

Gambar 4.4 Pengguna berhasil login

U)

## <span id="page-47-0"></span>**4.3 Perbandingan Solusi dengan Alternatif Lain**

Penggunaan Pentaho Data Integration merupakan salah satu solusi yang dapat digunakan untuk menghadapi masalah migrasi dan pemetaan basis data. Adapun beberapa alternatif lain yang dapat digunakan untuk melakukan migrasi data, yaitu: JavaScript Migration dan IBM InfoSphere Datastage.

### <span id="page-47-1"></span>**4.3.1 JavaScript Migration**

Dalam melakukan migrasi data dari MongoDB ke MySQL secara sederhana dapat dilakukan dengan menggunakan kode JavaScript. Adapun langkah-langkah yang dilakukan adalah diawali dengan melakukan ekspor data dari basis data MongoDB kedalam format dokumen JSON. Dokumen JSON tersebut kemudian dikumpulkan ke dalam suatu *object* kemudian dilakukan proses transformasi secara manual. Setelah dilakukan transformasi, kemudian data *object* tersebut diimpor ke dalam basis data MySQL menggunakan salah satu fungsi yang dimiliki Javascript yaitu '*util.importJson*'.

Dalam praktiknya, migrasi data menggunakan JavaScript kurang efektif dan efisien, dikarenakan perlu menuliskan kode-kode *native* yang memakan waktu dan pemrosesan data yang tidak mudah dilakukan apabila data yang dimigrasikan berukuran besar dan membutuhkan transformasi yang lebih kompleks.

#### <span id="page-48-0"></span>**4.3.2 IBM InfoSphere DataStage**

IBM InfoSphere DataStage (Datastage) merupakan produk dari IBM, sebuah perusahaan komputer dari Amerika Serikat yang salah satu produknya adalah perangkat lunak komputer. Datastage merupakan produk yang menyediakan fitur pembuatan *data warehousing* dan *data integration*, namun produk yang disediakan berbayar, dan tidak *open source*.

Dikarenakan produk Datastage tidak *open source*, maka kurang diminati dan kurang mendapatkan dukungan yang baik dari sisi komunitas. Datastage sendiri terakhir diperbarui pada tanggal 14 Juni 2018, berbeda dengan Pentaho Data Integration yang hingga saat ini masih terus diperlihara dan mendapatkan dukungan yang baik dari para *developer* di Github. Selain itu, terdapat juga kekurangan seperti tidak adanya mekanisme pemulihan data jika terjadi *error* pada saat melakukan ETL dan penghentian otomatis ketika terjadi *error* (Etl-tools.info, 2018).

## <span id="page-48-1"></span>**4.4 Dampak Penggunaan Pentaho Data Integration**

Dampak dari penggunaan Pentaho Data Integration pada proses pengembangan aplikasi PPSDM ini antara lain:

- a. Mempercepat proses pengembangan aplikasi, khususnya dalam hal migrasi dan pemetaan basis data. Penggunaan PDI dapat menunjang proses ETL dari MongoDB ke MySQL sebanyak 155.289 baris data pengguna yang prosesnya hanya memakan waktu 2 menit. Selain itu data yang telah dimigrasikan juga dapat langsung digunakan dan diolah di dalam aplikasi yang dituju tanpa perlu dilakukan konfigurasi tambahan dari sisi aplikasi dan kode sistem, sehingga tidak menganggu jalannya pengembangan aplikasi.
- b. Mempermudah pembuatan skenario ETL. PDI sendiri menggunakan tampilan antarmuka untuk mengoperasikannya, sehingga tidak perlu melakukan pengkodean yang rumit dan memakan waktu lama. PDI memiliki tampilan antarmuka yang intuitif sehingga mudah diperlihara (*maintenanxe*) dan dipahami oleh *enginee*. PDI memiliki banyak *tools* hingga skala *enterprise* yang menunjang kebutuhan ETL yang kompleks.

c. Efisiensi biaya dan waktu. Kemudahan dan kecepatan dalam melakukan migrasi basis data dapat menghemat waktu dan pekerjaan *engineer* sehingga *engineer* dapat mengerjakan hal lainnya dan mempercepat ketersediaan aplikasi ke klien.

Dari poin-poin di atas, secara umum dampak dari penggunaan PDI dapat membantu dan mempermudah proses pengembangan aplikasi PPSDM, terlebih dalam hal melakukan migrasi basis data dari MongoDB ke MySQL.

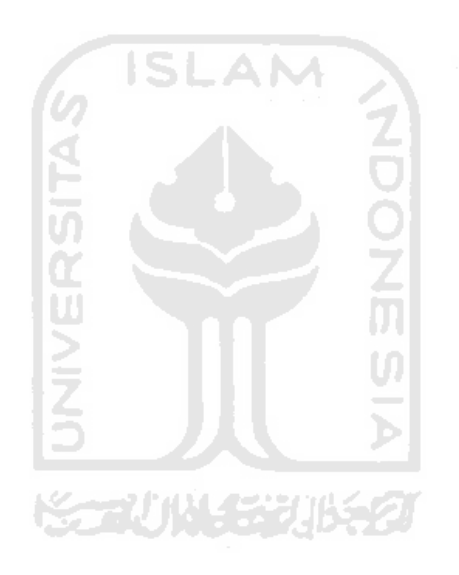

#### **5 BAB V**

#### **KESIMPULAN DAN SARAN**

#### <span id="page-50-1"></span><span id="page-50-0"></span>**5.1 Kesimpulan**

Berdasarkan hasil analisis, implementasi, dan pengerjaan migrasi basis data MongoDB ke MySQL pada aplikasi Pengembangan dan Pembinaan Sumber Daya Manusia, dapat disimpulkan bahwa:

- a. Migrasi basis data pada portal PPSDM dari MongoDB ke MySQL menggunakan Pentaho Data Integration dapat membantu pengembangan aplikasi, dimana data aplikasi lama tetap dapat digunakan kembali pada aplikasi baru tanpa menambahkan atau mengubah kode di dalam sistem.
- b. Pemanfaatan Pentaho Data Integration untuk proses ETL seperti pengumpulan, pembersihan, pemrosesan, dan pemuatan data dari satu DBMS ke DBMS yang lain dapat mempermudah pekerjaan pengembang aplikasi ketika melakukan migrasi basis data. Khususnya untuk data dengan ukuran yang besar.

#### <span id="page-50-2"></span>**5.2 Saran**

Penggunaan Pentaho Data Integration dalam mengelola basis data dapat dilakukan lebih lanjut dan mendalam, dikarenakan fitur-fitur yang tersedia di dalam Pentaho Data Integration banyak dan lengkap. Adapun penggunaan Pentaho Data Integration dalam hal yang lebih kompleks adalah sebagai berikut:

- a. Migrasi data dari berbagai tempat seperti basis data (SQL dan NoSQL)*, cloud storage,* API (*Application Programming Interface*), file (excel, csv), JSON, dan lain lain.
- b. Melakukan pemrosesan data untuk kebutuhan seperti *reporting, analytics, information extraction,* dan lain-lain.
- c. Penerapan dalam pembuatan gudang data (*data warehouse)* untuk menyalin data-data dari basis data transaksional yang dijadwalkan secara teratur agar proses bisnis yang melibatkan data (*data analyst*, *data science, data mining*) tidak membebani jalan kerja basis data transaksional.

#### **DAFTAR PUSTAKA**

- <span id="page-51-0"></span>Baig, M. I. & Yadegaridehkordi, E. (2019). *Big Data Adoption: State of the Art and Research Challenges"* Vol. 6., (pp. 3), Universitas Malaya : *Information Processing & Management.*
- Lozada, N., Perez, J., Charry, G. (2019). *Big Data Analytics Capability and Co-Innovation* (pp. 1- 2). Antiqouia: University of Antiqouia.
- Wibisono, Y. (2014). Pengantar Pentaho Data Integration (Kettle)*.* Bandung: Ilmu Komputer UPI.
- Nababan, D. (2015). Sistem Basis Data*.* Medan: Universitas Pelita Harapan, Medan.
- MongoDB. (2019). *What is MongoDB?.* Diunduh Desember 2019, dari <https://www.mongodb.com/what-is-mongodb>
- Benymol Jose & Sajimon Abraham. (2020). *Performance Analysis of NoSQL and relational databases with MondoDB and MySQL. Mahatma Gandhi University: Research Scholar, School of Computer Science.*
- Hanen Abbes & Faiez Gargouri. (2016). *Big Data Integration: a MongoDB Database and Modular Ontologies based Approach. Sfax University Tunisia: Miracl Laboratory.*
- Fuady, F. (2018). Modul *Extract, Transform,* dan *Load* Untuk *Data Warehouse* Pengamatan Cuaca Menggunakan Kettle. Skripsi: Departemen Ilmu Komputer, Fakultas Matematika dan Ilmu Pengetahuan Alam, IPB 2018.
- Etl-tools.info, (2018). *Major business and technical advantages and disadvantages of using DataStage ETL tool,* dari [https://etl-tools.info/en/datastage/datastage\\_advantages.htm](https://etl-tools.info/en/datastage/datastage_advantages.htm)

## **LAMPIRAN**

# <span id="page-52-0"></span>**CATATAN PEKERJAAN HARIAN**

Rincian perkembangan pelaksanaan Magang<br>*Paraf diberikan oleh Pembimbing Lapangan* 

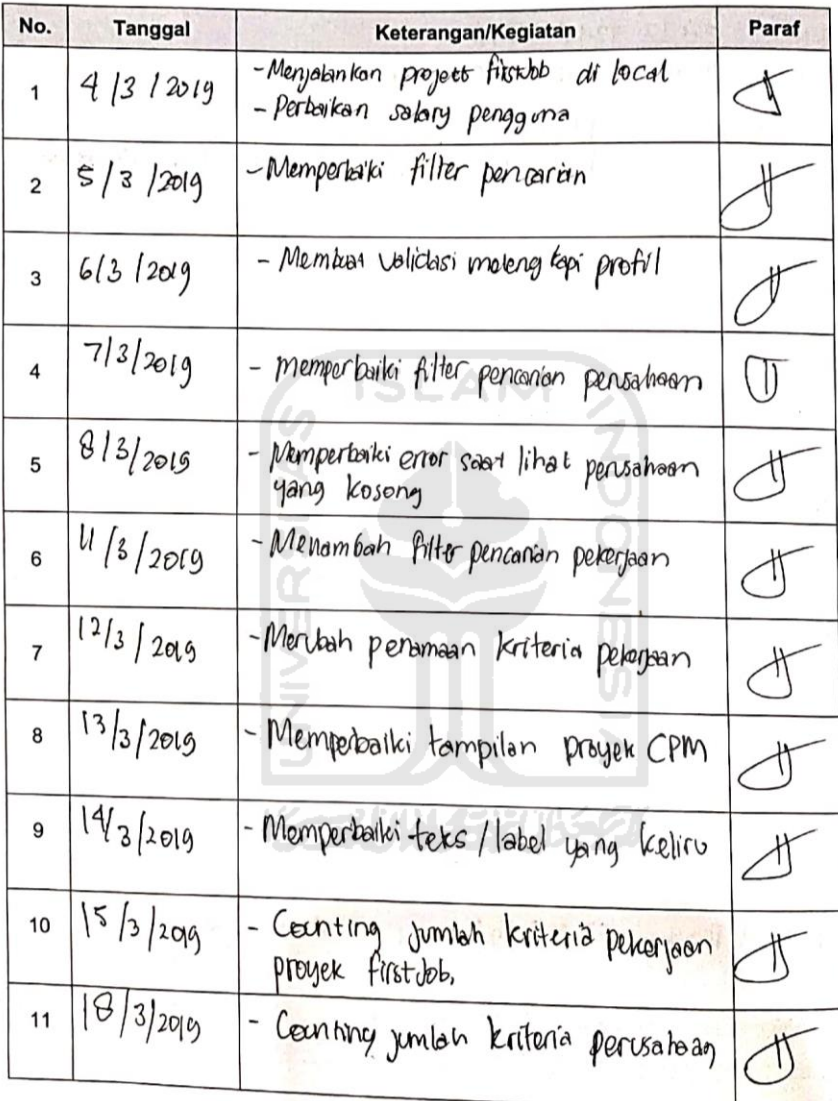

Buku Pelaksanaan Progra<mark>m Ma</mark>gang | Program Studi Teknik Informatika – Program Sarjana UII

 $\overline{\phantom{a}}$ 

 $\overline{\mathbf{c}}$ 

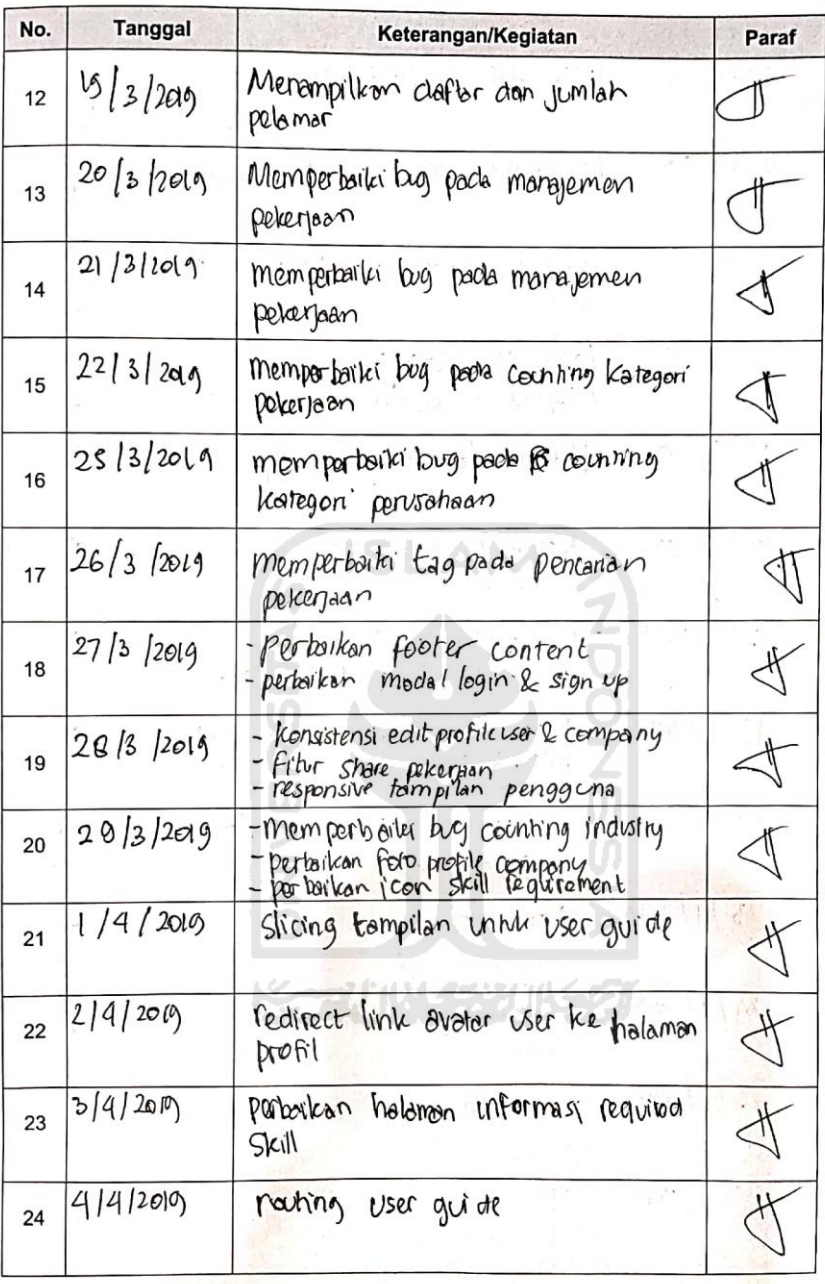

Buku Pelaksanaan Program Magang | Program Studi Teknik Informatika - Program Sarjana Ull

 $\overline{\mathbf{3}}$ 

 $\frac{1}{\lambda_{\text{max}}}$  :

 $\bar{z}$ 

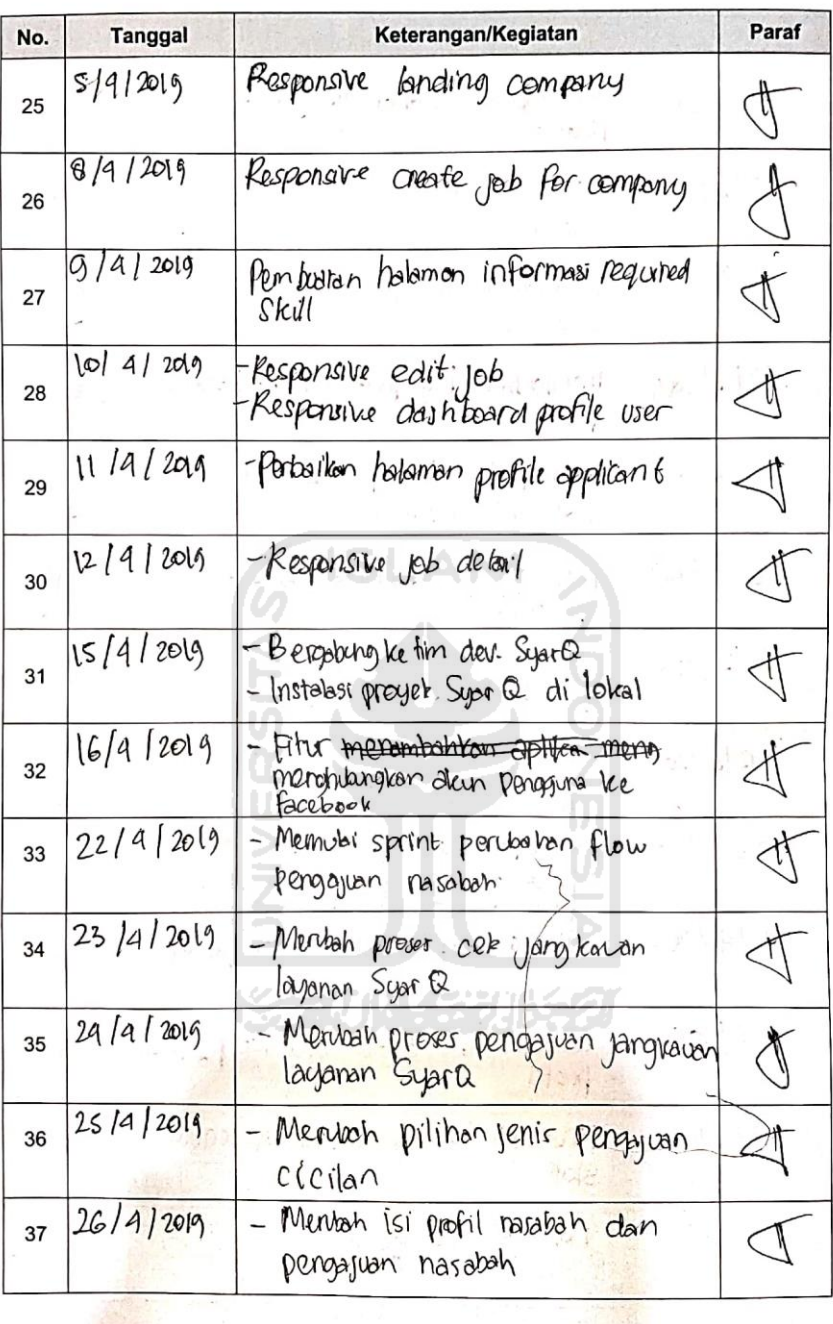

k.

Buku Pe<mark>laksanaan Program Magang | Program Studi Teknik Informatika – Pr</mark>ogram Sarjana Ull  $\overline{\mathbf{4}}$ 

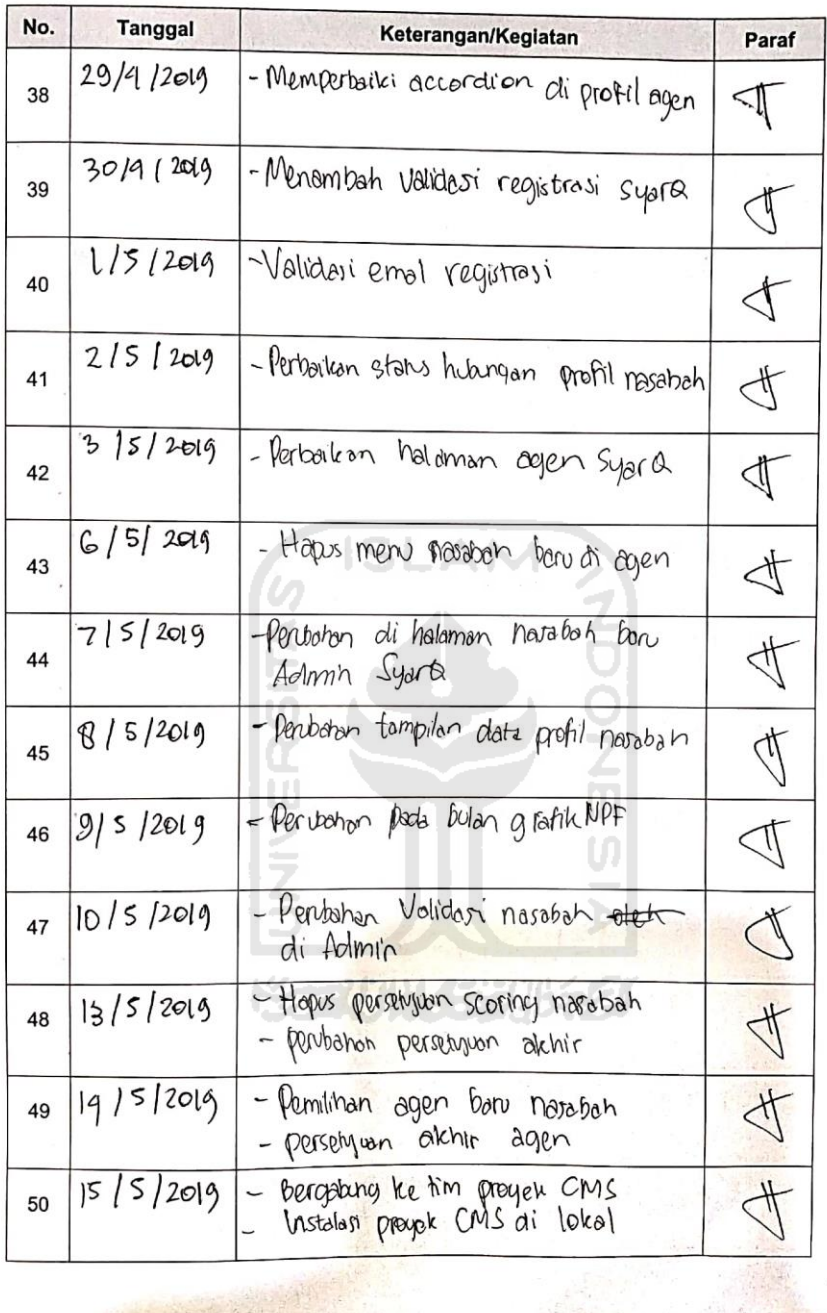

Buku Pelaksanaan Program Magang | Program Studi Teknik Informatika – Program Sarjana Ull 

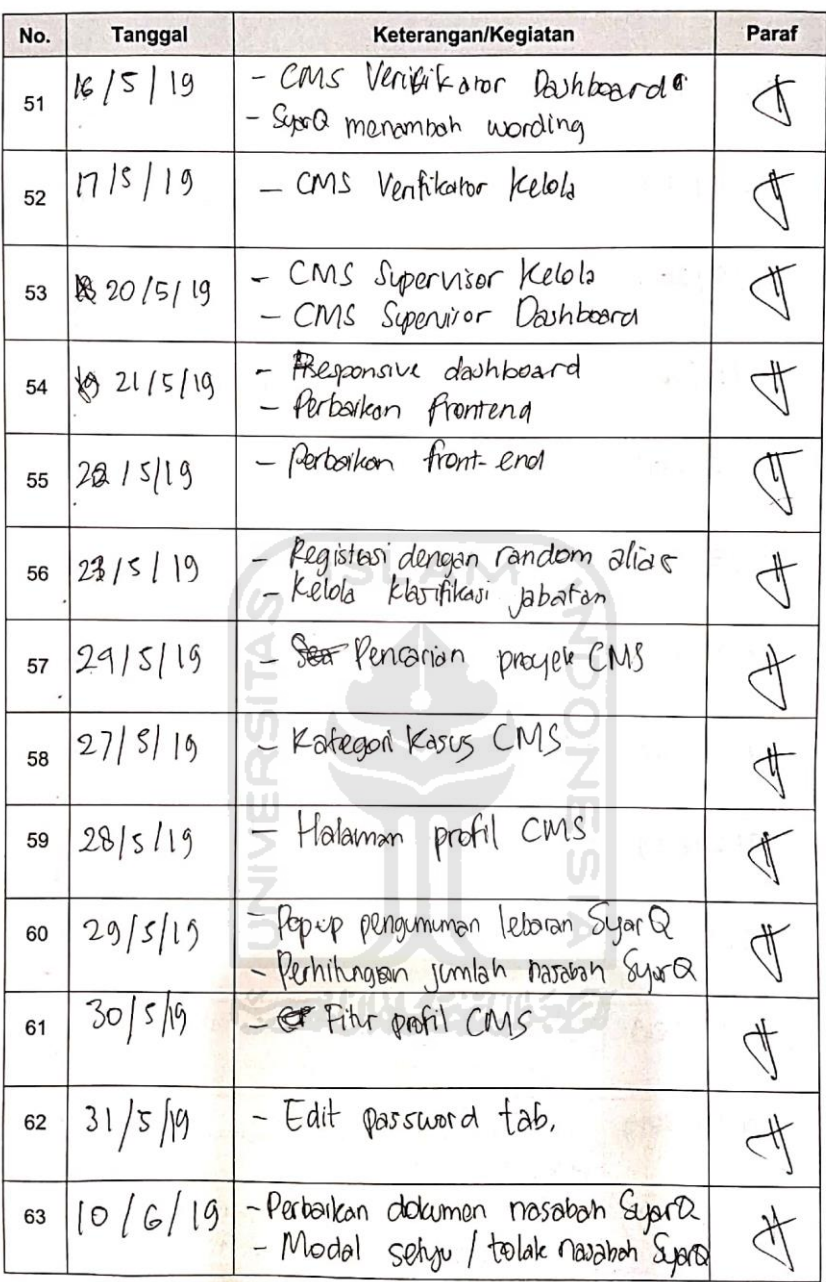

 $\overline{\phantom{a}}$ 

Buku Pelaksanaan Progr<mark>am M</mark>agang | Program Studi Teknik Informatika – Program Sarjana UII

6

 $\mathbb{S}^n$ 

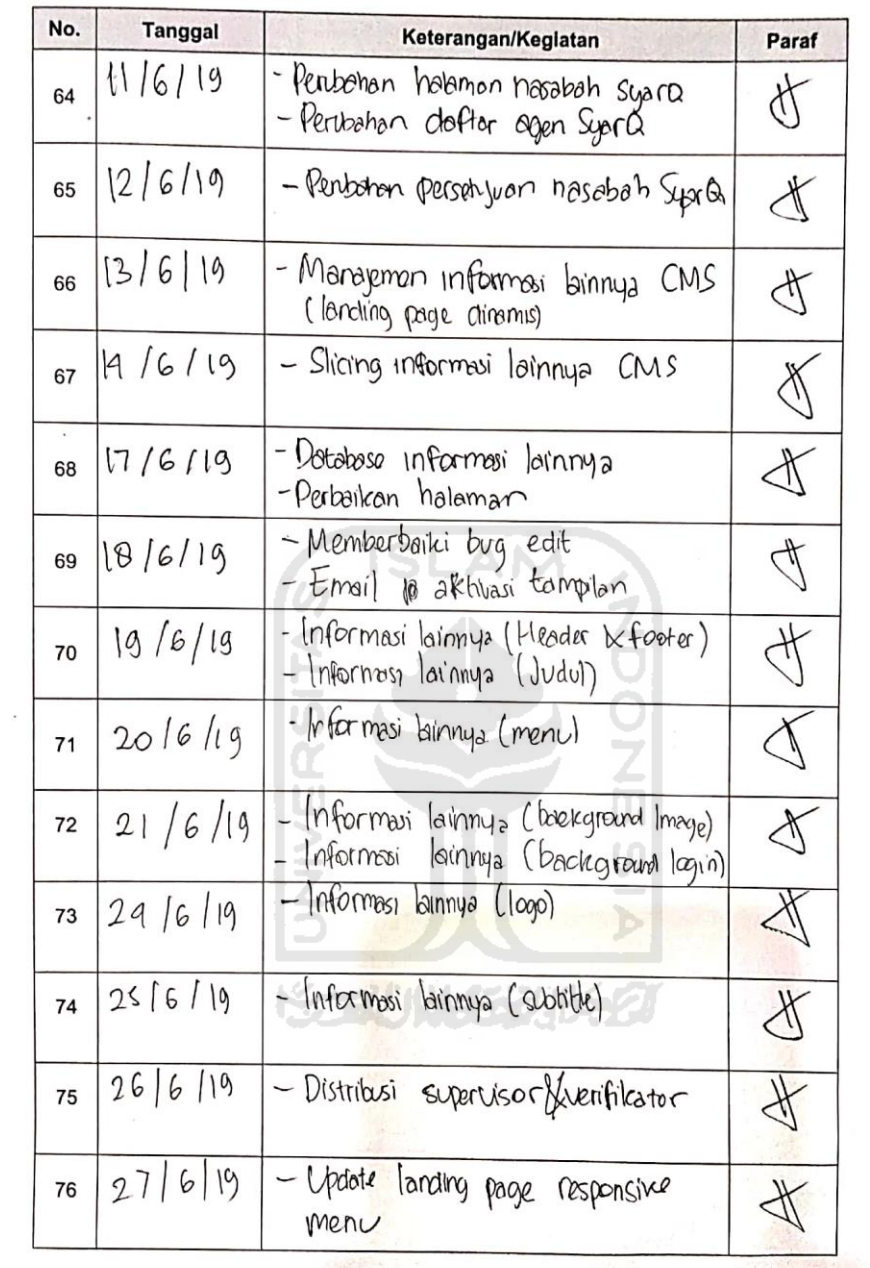

 $\bar{x}$ 

 $\bar{\alpha}$ 

Buku Pelaksanaan Program Magang | Program Studi Teknik Informatika - Program Sarjana Ull

 $\overline{7}$ 

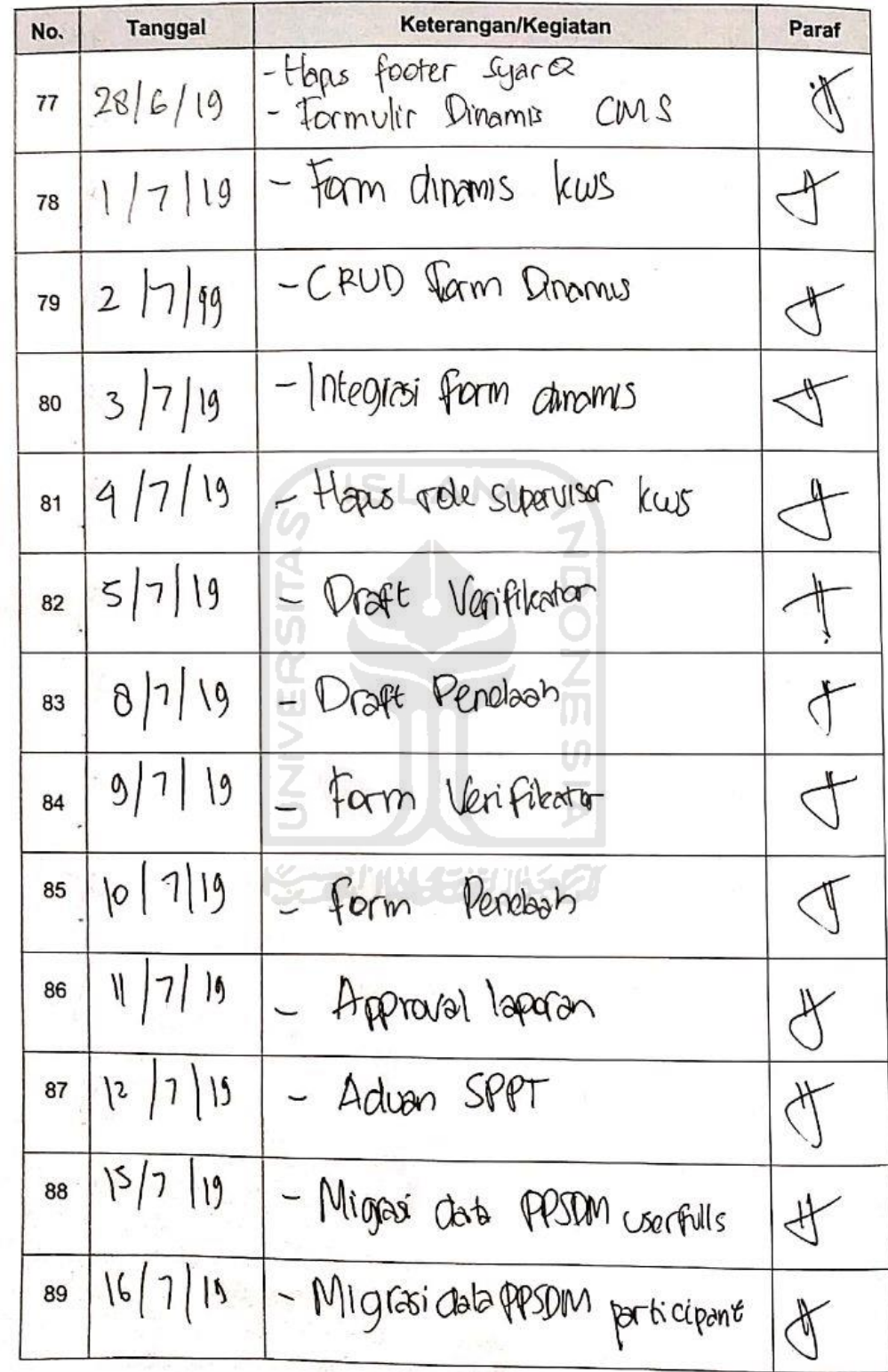

Buku Pelaksanaan Program Magang | Program Studi Teknik Informatika - Program Sarjana Ull 8

 $\mathbf{a}$ 

# FORM PENILAIAN PEMBIMBING LAPANGAN

Penilaian dapat diberikan apabila mahasiswa telah menyelesaikan pekerjaan yang ditugaskan atau telah dinyatakan selesai melaksanakan gprogram magang di institusi Anda. Penilaian diberikan terhadap 4 (empat) aspek berikut.

1. Keahlian

Penilaian berdasarkan kemampuan mahasiswa untuk menyelesaikan tugas-tugas yang diberikan, serta dalam mempelajari konsep atau materi baru yang didapatkan di institusi tempat magang.

2. Kedisiplinan

Penilaian berdasarkan sikap perilaku mahasiswa terkait dengan nilai kedisiplinan yang berlaku di institusi tempat magang.

#### 3. Kerja sama dan komunikasi

Penilaian berdasarkan kemampuan mahasiswa dalam bekerja sama secara profesional, serta berkomunikasi untuk mendapatkan dan menyampaikan informasi terkait dengan pelaksanaan tugas-tugasnya.

4. Kejujuran

Penilaian berdasarkan integritas pribadi mahasiswa dalam menjalankan seluruh kegiatan di institusi tempat magang.

Sebagai panduan penilaian, tersedia rubrik penilaian pada Lampiran.

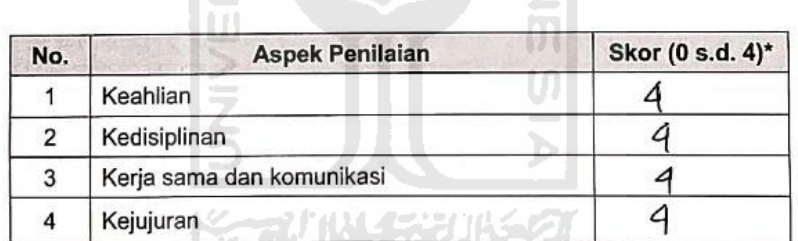

\* skor dapat berupa bilangan pecahan.

7 Oletober 2019 Veczydrarta

Pembimbing Lapangan

 $\mathcal{E}$ 

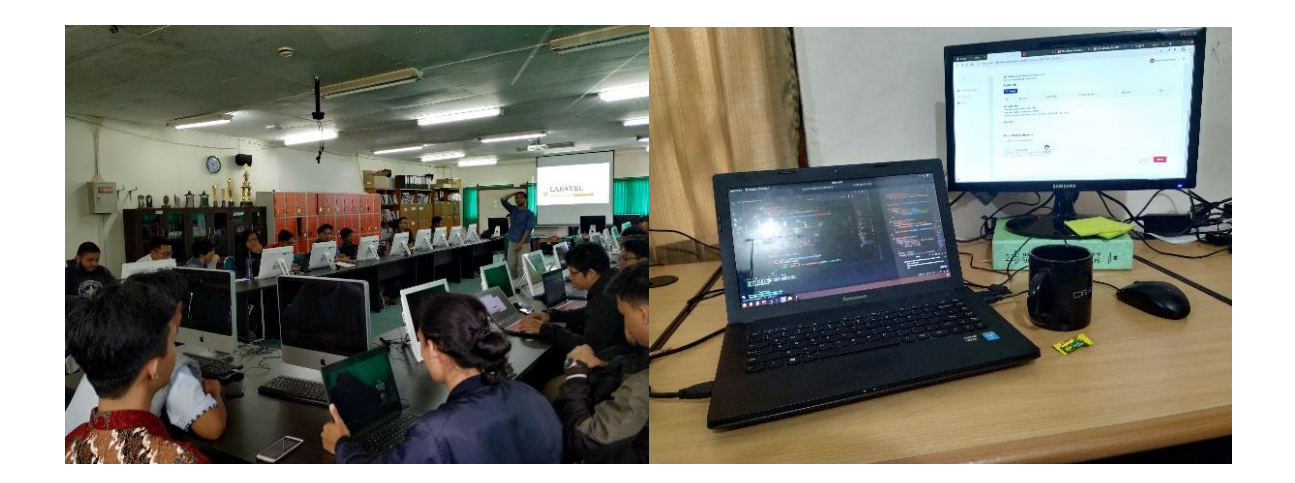

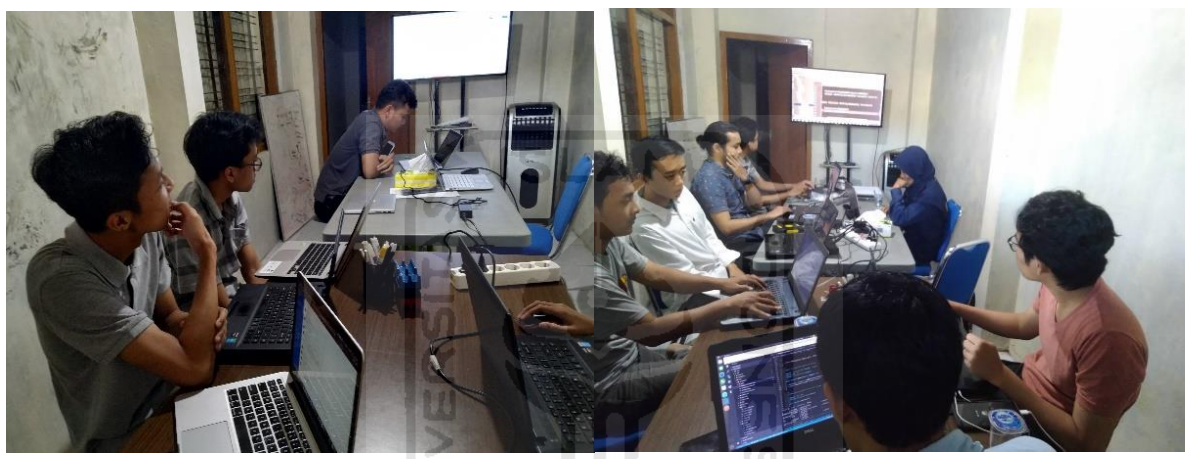

**KORUNGERIKET**